## KAPITEL 1

**Vorwort** 

## Inhalt

## **Vorwort**

 $1-2$ 

Vorwort

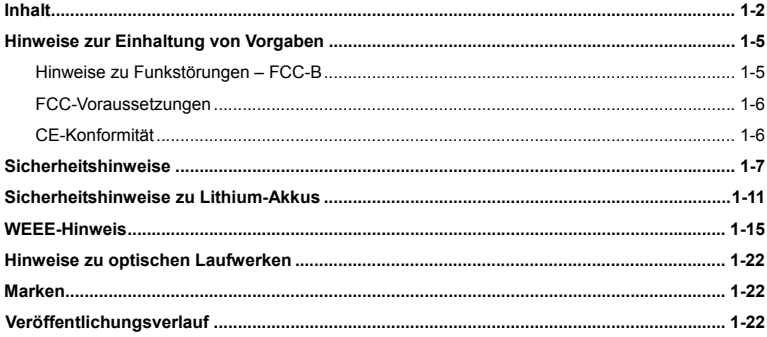

## **Einleitung**

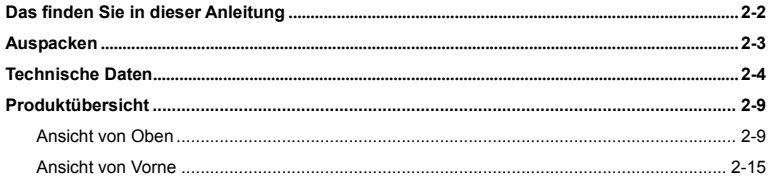

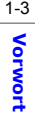

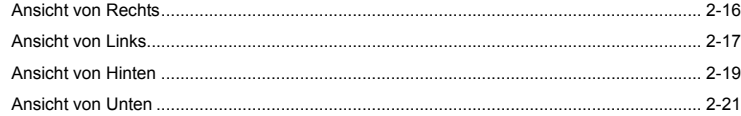

## **Erste Schritte**

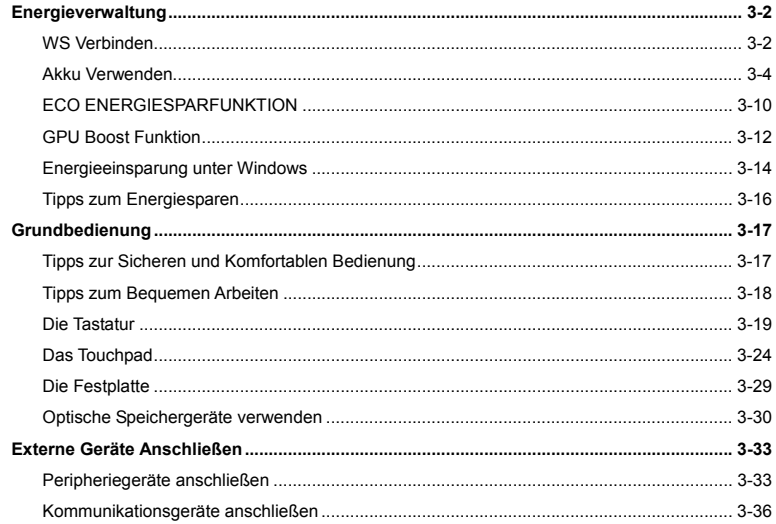

## $1 - 4$ Vorwort

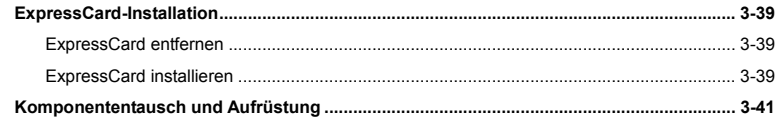

## **BIOS-Setup**

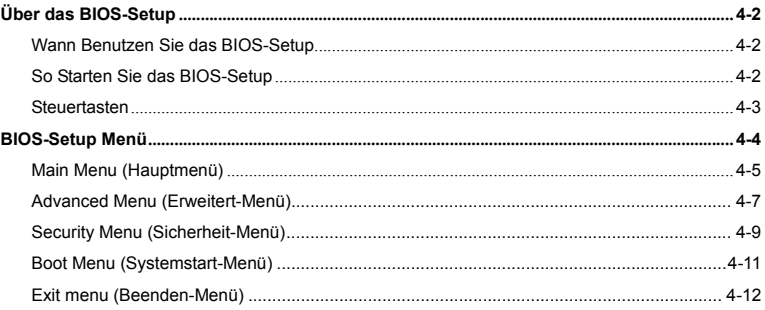

# **Vormort Binnied Linnesse zur Einhaltung von Vorgaben<br>
Hinweise zu Funkstörungen – FCC-B Rinnesse zu Funkstörungen – FCC-B**

Dieses Gerät wurde getestet und als mit den Grenzwerten für Digitalgeräte der Klasse B gemäß Teil 15 der FCC-Regularien übereinstimmend befunden. Diese Grenzwerte wurden geschaffen, um angemessenen Schutz gegen Störungen beim Betrieb in Wohngebieten zu gewährleisten. Dieses Gerät erzeugt, verwendet und strahlt Hochfrequenzenergie ab und kann - falls nicht in Übereinstimmung mit den Bedienungsanweisungen installiert und verwendet - Störungen der Funkkommunikation verursachen. Allerdings ist nicht gewährleistet, dass es in bestimmten Installationen nicht zu Störungen kommt. Falls diese Ausrüstung Störungen des Radio- oder Fernsehempfangs verursachen sollte, was leicht durch Aus- und Einschalten der Ausrüstung herausgefunden werden kann, wird dem Anwender empfohlen, die Störung durch eine oder mehrere der folgenden Maßnahmen zu beseitigen:

- Neuausrichtung oder Neuplatzierung der Empfangsantenne(n).
- Vergrößern des Abstands zwischen Gerät und Empfänger.
- Anschluss des Gerätes an einen vom Stromkreis des Empfängers getrennten Stromkreis.
- Hinzuziehen des Händlers oder eines erfahrenen Radio-/Fernsehtechnikers.

### *HINWEIS*

 Jegliche Änderungen oder Modifikationen, die nicht ausdrücklich von der für die Übereinstimmung verantwortlichen Stelle zugelassen sind, können die Berechtigung des Anwenders zum Betrieb des Gerätes erlöschen lassen.

- 1-6
- **Vorwarten 2018**<br>
Vorwendet Werden, Sofern vorhanden.<br>
Netzkabel verwendet werden, sofern vorhanden.<br>
2018

## **FCC-Voraussetzungen**

Dieses Gerät erfüllt Teil 15 der FCC-Regularien. Der Betrieb unterliegt den folgenden beiden Voraussetzungen:

- Dieses Gerät darf keine Funkstörungen verursachen.
- Dieses Gerät muss jegliche empfangenen Funkstörungen hinnehmen, einschließlich Störungen, die zu unbeabsichtigtem Betrieb führen können.

## **CE-Konformität**

Dieses Gerät entspricht den grundlegenden Sicherheitsanforderungen sowie anderen relevanten Bestimmungen der europäischen Richtlinie.

## **Sicherheitshinweise**<br>
Lesen Sie die Sicherheitshinweise aufmerksam und gründlich durch.<br>
Lesen Sie die Sicherheitshinweise aufmerksam und gründlich durch.

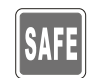

Halten Sie sich an sämtliche Hinweise in der Bedienungsanleitung oder am Produkt selbst.

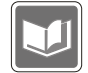

Bewahren Sie die mitgelieferte Bedienungsanleitung gut auf, damit Sie später darin nachlesen können.

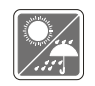

Halten Sie das Gerät von Feuchtigkeit und hohen Temperaturen fern.

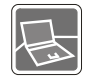

Stellen Sie das Gerät grundsätzlich auf einer stabilen Unterlage auf.

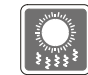

Die Öffnungen im Gehäuse dienen der Belüftung und verhindern eine Überhitzung des Gerätes. Decken Sie die Öffnungen niemals ab.

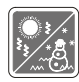

Lagern und benutzen Sie das Gerät nicht an Stellen, an denen Temperaturen über  $60^{\circ}$ C (140<sup>o</sup>F) oder unter 0<sup>o</sup>C (32<sup>o</sup>F) herrschen - dadurch kann das Gerät beschädigt werden.

**Vorwort**  Überzeugen Sie sich davon, dass die Steckdose, an die Sie das Gerät über das Netzteil anschließen, die richtige Spannung (100 bis 240 V Wechselspannung) liefert - BEVOR Sie das Netzteil anschließen.

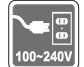

- Ziehen Sie grundsätzlich den Netzstecker, bevor Sie Erweiterungskarten oder Module installieren.
- Trennen Sie die Netzverbindung oder schalten Sie die Steckdose ab, wenn Sie das Gerät längere Zeit nicht nutzen oder unbeaufsichtigt lassen. Auf diese Weise wird kein Strom verbraucht.

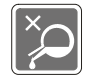

Lassen Sie niemals Flüssigkeiten auf das Gerät oder in seine Öffnungen gelangen - dies kann das Gerät schwer beschädigen und einen Stromschlag auslösen.

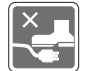

Verlegen Sie das Netzkabel so, dass nicht darauf getreten werden kann. Stellen Sie nichts auf das Netzkabel.

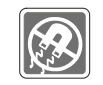

Halten Sie das Gerät immer von Magnetfeldern und anderen Elektrogeräten fern.

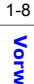

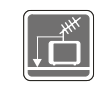

- ◆ Achten Sie beim Anschluss des Koaxkabels an den TV-Tuner unbedingt darauf,<br>dass die Abschirmung guten Kontakt zur Gebäudeerdung erhält.<br>
→ Kohakustalius exerction erlib mit Ende untitiete (esertiti exertiti exertiti erh
	- Kabelverteilungssystem sollte mit Erde verbinden (geerdet), gemäß ANSI/NFPA 70, National Electrical Code (NEC) - insbesondere Abschnitt 820.93, Erdung einer äußeren leitfähigen Abschirmung eines Koaxialkabels.

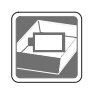

- Damit es nicht zu Explosionen durch ungeeignete Ersatz-Akkus kommt, verwenden Sie ausschließlich vom Hersteller empfohlene Akkus vom selben Typ.
- Lagern Sie Akkus grundsätzlich an einem sicheren Ort.

Falls einer der folgenden Umstände eintritt, lassen Sie bitte das Gerät von einem Kundendienstmitarbeiter prüfen:

- Das Netzkabel oder der Stecker ist beschädigt.
- Flüssigkeit ist in das Gerät eingedrungen.

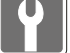

- Das Gerät wurde Feuchtigkeit ausgesetzt.
- Das Gerät funktioniert nicht richtig oder überhaupt nicht, obwohl die Bedienungsanweisung befolgt wird.
- Das Gerät wurde fallen gelassen und beschädigt.
- Das Gerät weist offensichtliche Zeichen eines Schadens auf.

- **Vorwort 1988**<br> **1989 Produzierter Energieverbrauch während der Benutzung und im Standby-Modus<br>
1999 Reduzierter Energieverbrauch während der Benutzung und im Standby-Modus<br>
1999 Eingeschränkte Verwendung von Umwelt-**
	- Stoffen
	- Leicht demontier- und recycelbar
	- Reduzierter Einsatz von natürlicher Ressourcen durch Förderung des Recycelns

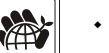

- Höhere Lebensdauer des Produkts durch einfache Upgrades
- Reduzierte Abfälle durch Waren-Rücknahme

### **Umweltpolitik**

- Das Gerät wurde im Hinblick auf eine Wiederverwendung und –verwertung der Teile entwickelt und sollte nicht weggeworfen werden
- Benutzer sollten die lokalen Entsorgungsstellen betreffend Recycling und

Entsorgung des Produktes kontaktieren.

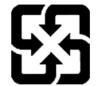

雷池請回收

For better environmental protection, waste batteries should be collected separately for recycling or special disposal.

## **Sicherheitshinweise zu Lithium-Akkus**<br> **English**) CAUTION: Danger of explosion if battery is incorrectly replaced. Replace only with the same or equivalent type

recommended by the equipment manufacturer. Discard used batteries according to manufacturer's instructions.

(French) (Français) ATTENTION: II y a danger d'explosion s'il y a remplacement incorrect de la batterie. Remplacer uniquement avec une batterie du meme type ou d'un type équivalent recommandé par le constructeur. Mettre au rebut les batteries usages conformément aux instructions du fabricant.

(German) (Deutsch) VORSICHT: Explosionsgefahr bei unsachgemäßem Austausch der Batterie. Ersatz nur durch denselben oder einen vom Hersteller empfohlenen gleich-wertigen Typ. Entsorgung gebrauchter Batterien nach Angaben des Herstellers.

(Spanish) (Español) PRECAUCIÓN: Peligro de explosión si la batería es reemplazada incorrectamente. Cámbiela solo por la misma o un tipo equivalente recomendado por el fabricante. Descarte usar baterías usadas de acuerdo con las instrucciones del fabricante.

(Italian) (Italiano) ATTENZIONE: Pericolo di esplosione della batteria se sostituita in modo non corretto. Sostituire solo con la stesso tipo o con uno equivalente come indicato nel manuale del produttore. Smaltire le batterie usate come da istruzioni del produttore.

(Russian) (Русский) Внимание: Существует опасность взрыва батареи <sup>в</sup> случае неправильной замены. Для замены всегда используйте такую же или эквивалентную, рекомендованную производителем оборудования. Следуйте инструкциям производителя при утилизации использованных батарей.

(Turkish) (Türkçe) UYARI: Pil yanlıs yerleştirilirse patlayabilir. Aynı ya da muadili bir pille degistiriniz. Kullanılmış pilleri

**Vormour alimatlarına göre degerlendiriniz.**<br>- Tomas Alimatlarına göre degerlendiriniz.<br>- (Greek) (Ελληνικά) ΠΡΟΣΟΧΗ: Κίνδυνος έκρηξης εάν η μπαταρία τοποθετηθεί λανθασμένα. Να αντικαθιστάτε μόνο με<br>- Το Alimatlarini στο τον ίδιο ή αντίστοιχο τύπο με αυτό που συνιστά <sup>ο</sup> κατασκευαστής του εξοπλισμού. Να απορρίπτετε τις χρησιμοποιημένες μπαταρίες ως απορρίμματα σύμφωνα με τις οδηγίες του κατασκευαστή.

> (Polish) (Polski) OSTRZEŻENIE: Nieprawidłowa wymiana może spowodować eksplozję baterii. Zamianę można wykona<sup>ć</sup> wyłącznie na baterię tego samego lub równoważnego typu zalecaną przez producenta urządzenia. Zużyte baterie można wyrzucać zgodnie z instrukcjami producenta.

> (Hungarian) (Magyar) VIGYÁZAT: A nem megfelel<sup>ő</sup> akkumul tor haszn lata robban svesz lyes. Kizárólag ugyanolyan, vagy a berendezés gyártója által ajánlott, egyenértékű típust használjon. Az elhasznált akkumulátorokat a gyártó utasításának megfelelően ártalmatlanítsák.

> (Czech) (Čeština) UPOZORNĚNÍ: Nebezpe<sup>č</sup>í výbuchu při chybné výměně baterie. Nahraďte pouze stejným nebo ekvivalentním typem doporučeným výrobcem zařízení. Použité baterie zlikvidujte podle pokynů výrobce

> (Traditional Chinese ) (繁體中文) 注意: 電池若未正確更換,可能會爆炸。請用原廠建議之同款或同等級的電池來更換。 請依原廠指示處理廢棄電池。

> (Simplified Chinese) (简体中文) 注意: 电池若未正确更换,可能会爆炸。请用原厂建议之同款或同等级的电池来更换。请 依原厂指示处理废弃电池。

> (Japanese) (日本語) 警告:バッテリーの取り扱いを誤ると、液漏れや破裂などにより生命や財産に重大な影響を及ぼす 恐れがあります。指定された型番以外のバッテリーは使用しないでください。バッテリーを廃棄する場合は、各自治体の規則に従って適切に処理して下さい。

> (Korean) (한국어) 주의: 배터리를 올바로 교체하지 않으면 폭발할 위험이 있습니다. 타입이 장치 제조업체에서

1-12

## **Vorwort** 권장하는 것과 동일하거나 동등한 배터리로만 교체하십시오. 사용한 배터리는 제조업체의 지침에 따라 폐기하십시오.

(Vietnamese) (Tieng Viet) LƯU Ý: Thay thế pin không tương thích có thể dẫn đến nguy cơ bị nổ. Chỉ thay thế bằng pin cùng loại hoặc loại tương ứng khuyên dùng bởi nhà sản xuất thiết bị. Vứt bỏ pin đã sử dụng theo hướng dẫn của nhà sả<sup>n</sup> xuất.

(Thai) (ไทย ) ขอควรระวัง: ถาใสแบตเตอรี่อยางไมถูกตอง อาจมีอันตรายจากการระเบิดขึ้นได ใชเฉพาะแบตเตอรี่ชนิดเดียวกัน หรือเทียบเท่า ที่แนะนำโดยผู้ผลิตอุปกรณ์เท่านั้น ทิ้งแบตเตอรี่ที่ใช้แล้วตามคำแนะนำของผู้ผลิต

(Indonesian) (Bahasa Indonesia) PERHATIAN: Bahaya ledakan dapat terjadi jika salah memasang baterai. Ganti baterai hanya dengan jenis yang sama atau setara sesuai rekomendasi pabrik peralatan tersebut. Buang baterai bekas sesuai petunjuk pabrik

(Serbian) (Srpski) OPREZ: Ukoliko baterija nije ispravno postavljena, postoji opasnost od eksplozije. Zamenu izvršite koristeći isključivo istu ili ekvivalentnu bateriju koju preporučuje proizvođač opreme. Odbacite iskorišćene baterije u skladu sa uputstvima proizvođača.

(Netherlands) (Nederlands) LET OP: Er is explosiegevaar als de batterij niet goed geplaatst wordt. Uitsluitend te vervangen door een batterij van hetzelfde of een gelijkwaardig type,zoals aanbevolen door de fabrikant. Gooi batterijen weg volgens de plaatselijke instructies.

(Romanian) (Română) ATENTIE: Pericol de explozie dacă bateria este înlocuită incorect. Înlocuiti doar cu același tip sau echivalent recomandat de fabricantul echipamentului. Evacuați bateriile folosite conform instrucțiunilor fabricantului.

(Portuguese) (Português) ADVERTÊNCIA: Perigo de explosão se a bateria é substituída incorrectamente. Substitua somente com o mesmo tipo ou equivalente recomendado por o fabricante do seu equipamento. Descarte as baterias

**Vorgort Batter acordo com as instruções do fabricante.**<br>(Swedish) (Svenska) VARNING: Explosionsfara vid felaktigt batteribyte. Använd samma batterityp eller en ekvivalent<br>T typ som rekommenderas av apparattillverkaren. Kassera använt batteri enligt fabrikantens instruction.

> (Finnish) (Suomi) VAROITUS: Paristo voi räjähtää, jos se on virheellisesti asennettu. Vaihda paristo ainoastaan valmistajan suosittelemaan tyyppiin. Hävitä käytetty paristo valmistajan ohjeiden mukaisesti.

> (Slovak) (Slovenčina) UPOZORNENIE: V prípade nesprávnej výmeny batérie existuje nebezpečenstvo výbuchu. Vymeňte iba za rovnakú batériu alebo za rovnocenný typ batérie, ktorý odporúča výrobca zariadenia. Batérie zneškodnite podľa pokynov výrobcu.

> (Slovenian) (Slovenščina) POZOR: V primeru nepravilne zamenjave baterije obstaja nevarnost njene eksplozije. Baterijo zamenjajte le z enako ali ekvivalentno vrsto, ki jo priporoča proizvajalec. Odpadne baterije odstranite skladno z navodili proizvajalca.

> (Danish) (Dansk) ADVARSEL! Lithiumbatteri --- Eksplosionsfare ved fejlagtig håndtering. Udskiftning må kun ske med batteri af same fabrikat og type. Levé det brugte batteri tilbage til leverandøren.

> (Norwegian) (Norsk) ADVARSEL: Eksplosjonsfare ved feilaktig skifte av batteri. Benytt same batteritype eller en tilsvarende type anbefalt av apparatfabrikanten. Brukte batterier kasseres I henhold til fabrikantens instruksjoner.

> (Bulgarian) (български) ВНИМАНИЕ: Опасност от експлозия ако батерията бъде неправилно поставена. Поставете батерия от същия вид или еквивалентна батерия, която се препоръчва от производителя. Изхвърлете използваните батерии като спазвате указанията на производителя.

> (Croatian) (Hrvatski) OPREZ: Opasnost od eksplozije ako se baterija zamijeni neprikladnom. Zamijenite je samo jednakom ili nadomjesnom vrstom prema preporuci proizvođača. Istrošene baterije zbrinite u skladu s uputama

**Vormolavadača.**<br>2012 – Koronian) (Eesti) ETTEVAATUST! Plahvatusoht, kui aku on valesti paigaldatud. Asendage ainult sama või tootja poolt<br>11 soovitatud võrdväärse akuga. Hävitage kasutatud aku vastavalt tootja juhistele.

(Persian) (فارسى)

اخطار: در صورت عدم نصب <sup>و</sup> جا گذاری صحيح باتری، احتمال انفجار باتری وجود دارد. در صورت تعويض باتری، تنها از باتريهای پيشنهادی شرکت توليد کننده استفاده نماييد. از دور انداختن باتری خودداری کنيد <sup>و</sup> بر طبق راهنمايی شرکت توليد کننده عمل نماييد.

### (Arabic) (العربية)

تحذير: خطر، قد تتعرض البطارية للانفجار والتلف إذا تم استبدالها بنوع غير أصلى. أستبدل فقط بنفس أو نوع مكافئ أوصى به من قبل منتج الجهاز تجاهل البطاريات المستعملة وفقا لإرشادات الشركة المصنعة

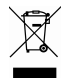

## **WEEE-Hinweis**

(English) Under the European Union ("EU") Directive on Waste Electrical and Electronic Equipment, Directive 2002/96/EC, which takes effect on August 13, 2005, products of "electrical and electronic equipment" cannot be discarded as municipal waste anymore and manufacturers of covered electronic equipment will be obligated to take back such products at the end of their useful life.

(French) (Français) Au sujet de la directive européenne (EU) relative aux déchets des équipement électriques et électroniques, directive 2002/96/EC, prenant effet le 13 août 2005, que les produits électriques et électroniques ne peuvent être déposés dans les décharges ou tout simplement mis à la poubelle. Les fabricants de ces équipements

**Vorwort Beront obligés de récupérer certains produits en fin de vie.**<br> **Vorwort Bernan) (Deutsch) Gemäß der Richtlinie 2002/96/EG über Elektro- und Elektronik-Altgeräte dürfen Elektro- und<br>
11 March 11 March 11 March 11 M** Elektronik-Altgeräte nicht mehr als kommunale Abfälle entsorgt werden, die sich auf 13.August, 2005 wirken. Und der Hersteller von bedeckt Elektronik-Altgeräte gesetzlich zur gebrachten Produkte am Ende seines Baruchbarkeitsdauer zurückzunehmen.

> (Spanish) (Español) Bajo la directiva 2002/96/EC de la Unión Europea en materia de desechos y/o equipos electrónicos, con fecha de rigor desde el 13 de agosto de 2005, los productos clasificados como "eléctricos y equipos electrónicos" no pueden ser depositados en los contenedores habituales de su municipio, los fabricantes de equipos electrónicos, están obligados a hacerse cargo de dichos productos al termino de su período de vida.

> (Italian) (Italiano) In base alla Direttiva dell'Unione Europea (EU) sullo Smaltimento dei Materiali Elettrici ed Elettronici, Direttiva 2002/96/EC in vigore dal 13 Agosto 2005, prodotti appartenenti alla categoria dei Materiali Elettrici ed Elettronici non possono più essere eliminati come rifiuti municipali: i produttori di detti materiali saranno obbligati a ritirare ogni prodotto alla fine del suo ciclo di vita.

> (Russian) (Русский) В соответствии <sup>с</sup> директивой Европейского Союза (ЕС) по предотвращению загрязнения окружающей среды использованным электрическим <sup>и</sup> электронным оборудованием (директива WEEE 2002/96/EC), вступающей <sup>в</sup> силу 13 августа 2005 года, изделия, относящиеся <sup>к</sup> электрическому <sup>и</sup> электронному оборудованию, не могут рассматриваться как бытовой мусор, поэтому производители вышеперечисленного электронного оборудования обязаны принимать его для переработки по окончании срока службы.

> (Turkish) (Türkçe) Avrupa Birliği (AB) Kararnamesi Elektrik ve Elektronik Malzeme Atığı, 2002/96/EC Kararnamesi altında 13 Ağustos 2005 tarihinden itibaren geçerli olmak üzere, elektrikli ve elektronik malzemeler diğer atıklar gibi çöpe atılamayacak ve bu elektonik cihazların üreticileri, cihazların kullanım süreleri bittikten sonra ürünleri geri toplamakla

**V**orwort **Vorwort - Vorwort II**<br>1991 - *Vorwort Burgest III*<br>1991 - Greek) (Ελληνικά) Σύμφωνα με την Οδηγία 2002/96/ΕΚ της Ευρωπαϊκής Ένωσης («ΕΕ») περί Απόρριψης Ηλεκτρικού<br>19 και Ηλεκτρονικού Εξοπλισμού (WEEE), η οποία λαμβάνει ισχύ στις 13 Αυγούστου 2005, τα προϊόντα «ηλεκτρικού και ηλεκτρονικού εξοπλισμού» δεν είναι δυνατόν να απορριφθούν πλέον ως κοινά απορρίμματα και οι κατασκευαστές κεκαλυμμένου ηλεκτρονικού εξοπλισμού είναι υποχρεωμένοι να πάρουν πίσω αυτά τα προϊόντα στο τέλος της ωφέλιμης ζωής τους.

> (Polish) (Polski) Zgodnie z Dyrektywą Unii Europejskiej ("UE") dotyczącą odpadów produktów elektrycznych i elektronicznych (Dyrektywa 2002/96/EC), która wchodzi w życie 13 sierpnia 2005, tzw. "produkty oraz wyposażenie elektryczne i elektroniczne " nie mogą być traktowane jako śmieci komunalne, tak więc producenci tych produktów będą zobowiązani do odbierania ich w momencie gdy produkt jest wycofywany z użycia.

> (Hungarian) (Magyar) Az Európai Unió ("EU") 2005. augusztus 13-án hatályba lépő, az elektromos és elektronikus berendezések hulladékairól szóló 2002/96/EK irányelve szerint az elektromos és elektronikus berendezések többé nem kezelhetőek lakossági hulladékként, és az ilyen elektronikus berendezések gyártói kötelessé válnak az ilyen termékek visszavételére azok hasznos élettartama végén.

> (Czech) (Čeština) Podle směrnice Evropské unie ("EU") o likvidaci elektrických a elektronických výrobků 2002/96/EC platné od 13. srpna 2005 je zakázáno likvidovat "elektrické a elektronické výrobky" v běžném komunálním odpadu a výrobci elektronických výrobků, na které se tato směrnice vztahuje, budou povinni odebírat takové výrobky zpět po skončení jejich životnosti.

> (Traditional Chinese ) (繁體中文) 歐盟已制訂有關廢電機電子設備法令,亦即自 2005 年 8 月 13 日生效的 2002/96/EC,明 文規定「電機電子設備產品」不可再以都市廢棄物處理,且所有相關電子設備製造商,均須在產品使用壽命結束後進行回 收。

1-17

**Vormort (Simplified Chinese ) (简体中文)** 欧盟已制订有关废电机电子设备法令,亦即自 2005 年 8 月 13 日生效的 2002/96/EC, 明<br>Noter<br>スクラフト 文规定「电机电子设备产品」不可再以都市废弃物处理,且所有相关电子设备制造商,均须在产品使用寿命结束后进行回<br>收。

(Japanese) (日本語) 2005 年 8 月 13 日以降に EU 加盟国を流通する電気・電子製品には WEEE 指令によりゴミ箱に×印のリサ イクルマークの表示が義務づけられており、廃棄物として捨てることの禁止とリサイクルが義務づけられています。

(Korean) (한국어) 2005 년<sup>8</sup> 월<sup>13</sup> 일자로 시행된 폐전기전자제품에 대한 유럽연합("EU") 지침, 지침 2002/96/EC 에 의거하여, "전기전자제품"은 일반 쓰레기로 폐기할 수 없으며 제품의 수명이 다하면 해당 전자제품의 제조업체가 이러한 제품을 회수할 책임이 있습니다.

(Vietnamese) (Tieng Viet) Theo Hướng dẫn của Liên minh Châu Âu ("EU") về Thiết bị <sup>đ</sup>iện & điện t<sup>ử</sup> <sup>đ</sup>ã qua sử dụng, <sup>H</sup>ướng dẫn 2002/96/EC, vốn đã có hiệu lực vào ngày 13/8/2005, các sản phẩm thuộc "thiết bị <sup>đ</sup>iện và điện tử" sẽ không còn được vứt bỏ như là rác thải đô thị nữa và các nhà sản xuất thiết bị <sup>đ</sup>iện tử tuân thủ hướng dẫn sẽ phải thu hồi các <sup>s</sup>ản phẩm này vào cuối vòng đời.

(Thai) (ไทย) ภายใต้ข้อกำหนดของสหภาพยุโรป ("EU") เกี่ยวกับของเสียจากอุปกรณ์ไฟฟ้า และอิเล็กทรอนิกส์ เลขที่ 2002/96/EC ซึ่งมีผลบังคับใชตั้งแตวันที่ 13 สิงหาคม 2005 ผใชไมสามารถทิ้งผลิตภัณฑที่เปน "<sup>อ</sup>ปกรณไฟฟาและอิเล็กทรอนิกส" ปะปนกับของเสียทั่วไปของชุมชนได้อีกต่อไป และผู้ผลิตอุปกรณ์อิเล็กทรอนิกส์ดังกล่าวจะถูกบังคับให้นำผลิตภัณฑ์ดังกล่าวกลับคืนเมื่อ<br>สิ้นสดอายการใช้งานของผลิตภัณฑ์ ้นส ุ ดอาย ุ การใชงานของผลิตภัณฑ

(Indonesian) (Bahasa Indonesia) Sesuai dengan Regulasi Uni Eropa ("UE") perihal WEEE (Limbah Peralatan Listrik dan Elektronik), Directive 2002/96/EC, yang berlaku sejak 13, 2005, produk "peralatan listrik dan elektronik" tidak lagi dapat dibuang sebagai sampah umum dan pabrik peralatan elektronik diwajibkan untuk mengambil kembali produk tersebut pada saat masa pakainya habis.

(Serbian) (Srpski) Po Direktivi Evropske unije ("EU") o odbačenoj ekektronskoj i električnoj opremi, Direktiva 2002/96/EC,<br>koja stupa na snagu od 13. Avgusta 2005, proizvodi koji spadaju pod "elektronsku i električnu oprem uobičajenog veka trajanja.

> (Netherlands) (Nederlands) De richtlijn van de Europese Unie (EU) met betrekking tot Vervuiling van Electrische en Electronische producten (2002/96/EC), die op 13 Augustus 2005 in zal gaan kunnen niet meer beschouwd worden als vervuiling. Fabrikanten van dit soort producten worden verplicht om producten retour te nemen aan het eind van hun levenscyclus..

> (Romanian) (Română) În baza Directivei Uniunii Europene ("UE") privind Evacuarea Echipamentului Electric şi Electronic, Directiva 2002/96/EC, care intră în vigoare pe 13 august, 2005, produsele din categoria "echipament electric şi electronic" nu mai pot fi evacuate ca deşeuri municipale, iar fabricanţii echipamentului electronic vizat vor fi obligaţi să primească înapoi produsele respective la sfârşitul duratei lor de utilizare.

> (Portuguese) (Português) De acordo com a Directiva 2002/96/EC de Resíduos de Equipamentos Eléctricos e Electrónicos da União Europeia (UE), efectiva desde o 13 de Agosto do ano 2005, os produtos de "equipamento eléctrico e electrónico" não podem ser descartados como resíduo municipal e os fabricantes do equipamento electrónico sujeitos a esta legislação estarão obligados a recolhar estes produtos ao finalizar sua vida útil.

> (Swedish) (Svenska) Under Europeiska unionens ("EU") Weee-direktiv (Waste Electrical and Electronic Equipment), Direktiv 2002/96/EC, vilket trädde i kraft 13 augusti, 2005, kan inte produkter från "elektriska och elektroniska utrustningar" kastas i den vanliga hushållssoporna längre och tillverkare av inbyggd elektronisk utrustning kommer att tvingas att ta tillbaka sådan produkter när de är förbrukade.

> (Finnish) (Suomi) Euroopan unionin (EU) 13.8.2005 voimaan tulleen sähkö- ja elektroniikkalaiteromua koskevan

direktiivin 2002/96/EY mukaisesti "sähkö- ja elektroniikkalaitteita" ei saa enää hävittää talousjätteiden mukana. Direktiivin<br>Talousia<br>Talousia elektroniikkalaitteen valmistajan on otettava laitteet takaisin niiden käyttöi

(Slovak) (Slovenčina) Na základe smernice Európskej únie ("EU") o elektrických a elektronických zariadeniach číslo 2002/96/ES, ktorá vstúpila do platnosti 13. augusta 2005, výrobky, ktorými sú "elektrické a elektronické zariadenia" nesmú byť zneškodňované spolu s komunálnym odpadom a výrobcovia patričných elektronických zariadení sú povinní takéto výrobky na konci životnosti prevziať naspäť.

(Slovenian) (Slovenščina) Skladno z določili direktive Evropske unije ("EU") o odpadni električni in elektronski opremi, Direktiva 2002/96/ES, ki je veljavna od 13. avgusta, izdelkov "električne in elektronske opreme" ni dovoljeno odstranjevati kot običajne komunalne odpadke, proizvajalci zadevne elektronske opreme pa so zavezani, da tovrstne izdelke na koncu njihove življenjske dobe sprejmejo nazaj.

(Danish) (Dansk) I henhold til direktiv fra den europæiske union (EU) vedrørende elektrisk og elektronisk affald , Direktiv 2002/96/EC, som træder i kraft den 13. august 2005, må produkter som "elektrisk og elektronisk udstyr" ikke mere bortskaffes som kommunalt affald. Producenter af det pågældende, elektroniske udstyr vil være forpligtet til at tage disse produkter tilbage ved afslutningen på produkternes levetid.

(Norwegian) (Norsk) Under den europeiske unionens ("EU") direktiv om deponering av elektronisk og elektrisk utstyr, direktiv 2002/96/EC, som trer i effekt 13. august 2005, kan ikke produkter av "elektronisk og elektrisk ustyr" lenger deponeres som husholdningsavfall og fabrikantene av disse produktene er forpliktet å ta tilbake slike produkter ved slutten av produktets levetid.

(Bulgarian) (български) Според директивата на Европейския съюз относно отпадъците от електрическо <sup>и</sup> електронно оборудване, директива 2002/96/EC, важаща от 13 август, 2005 г., електрическо <sup>и</sup> електронно оборудване не може да се изхвърля заедно <sup>с</sup> битовите отпадъци <sup>и</sup> производителите на такова оборудване са

1-20

задължени да приемат обратно съответните продукти в края на експлоатационния им период.<br>Пред приемата (Hrvatski) U okviru Direktive Europske Unije ("EU") о Otpadnim električnim i elektroničkim uređajima, Direktiva<br>Стояна 2002/96/EC, koja je na snazi od 13. kolovoza 2005., "električni i elektronički uređaji" se ne smiju više bacati zajedno s kućnim otpadom i proizvođači su obvezni zbrinuti takve proizvode na kraju njihovog životnog vijeka.

> (Estonian) (Eesti) Vastavalt Euroopa Liidu ("EL") direktiivile 2002/96/EÜ (elektri- ja elektroonikaseadmete jäätmete kohta), mis jõustus 13. augustil 2005, on keelatud kodumajapidamiste "elektri- ja elektroonikaseadmete" jäätmete hävitamine koos majapidamisjäätmetega, ja elektri- ja elektroonikaseadmete tootjad on kohustatud sellised tooted pärast nende kasutuselt kõrvaldamist tagasi võtma.

> > (Persian) (فارسي)

اتحاديه اروپا) که از تاريخ <sup>13</sup> آگوست سال <sup>2005</sup> ميلادی قابل اجراست ، کليه شرکت های EC2002/96/بر طبق قانون دفع زباله های الکتريکی <sup>و</sup> الکترونيکی (بند توليد کننده موظف به جمع آوری زباله محصولات خود پس از پايان دوره مصرف می باشند.

(Arabic) (العربية)

في إطار اتفاقية الإتحاد الأوربي ("الإتحاد الأوربي") التوجيه بشأن نفايات المعدات <sup>و</sup> الأجهزة الكهربائية والإلكترونية، توجيه EC2002/96/ للمجموعة الأوربية، الذى أصبح ساري المفعول في 13 أغسطس/آب، 2005، ان منتجات "أجهزة كهربائية وإلكترونية" لا يمكن التخلي عنها بوصفها نفايات، ومنتجو المعدات الالكترونية سيكون لزاما عليهم استرداد مثل هذه المنتجات في نهاية مدة صلاحيتها.

## **Vorwort <b>Hinweise zu optischen Laufwerken**<br>
ACHTUNG: Dieses Gerät nutzt ein Lasersystem und wurde als "Laser-Produkt der Klasse

1" eingestuft. Um dieses Modell richtig nutzen zu können, lesen Sie die Bedienungsanleitung aufmerksam durch und bewahren sie auf, damit Sie später darin nachlesen können. Falls es zu Problemen mit diesem Modell kommen sollte, wenden Sie sich bitte an den nächsten AUTORISIERTEN Kundendienst in Ihrer Nähe. Damit Sie oder andere Personen oder Tiere dem Laserstrahl nicht direkt ausgesetzt werden, öffnen Sie niemals das Gehäuse.

## **Warenzeichen**

All trademarks are the properties of their respective owners. SRS Premium Sound, SRS und Symbol sind Marken der SRS Labs ,Inc.

## **Veröffentlichungsverlauf**

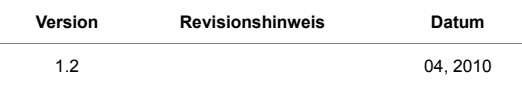

## KAPITEL 2

**Einleitung** 

Herzlichen Glückwunsch zum Kauf unseres hochwertigen Notebooks. Dieses brandneue und<br>exklusive Notebook-Modell wird Ihnen mit Sicherheit viel Freude bereiten und Ihnen sehr nützlich<br>sein. Ihr neues Gerät wurde sorgfältig ü auf absolute Zuverlässigkeit und die Zufriedenheit unserer Kunden legen.

## **Das finden Sie in dieser Anleitung**

In dieser Bedienungsanleitung finden Sie wichtige Hinweise und Abbildungen zur Bedienung Ihres Notebooks. Wir empfehlen, diese Anleitung aufmerksam durchzulesen, bevor Sie mit Ihrem neuen Notebook arbeiten.

**Kapitel 1, Vorwort**, informiert Sie über grundlegende Dinge, die Sie zum sicheren Umgang mit dem Gerät wissen müssen. Wir empfehlen, diese Informationen unbedingt durchzulesen, bevor Sie Ihr Notebook zum ersten Mal benutzen.

**Kapitel 2, Einleitung**, erläutert die Merkmale und das Zubehör Ihres Notebooks. Bitte überzeugen Sie sich beim Öffnen der Verpackung vom vollständigen Lieferumfang. Falls etwas fehlen oder beschädigt sein sollte, wenden Sie sich bitte an den Händler, bei dem Sie das Gerät gekauft haben. In diesem Kapitel finden Sie auch technische Daten Ihres Notebooks, eine Erläuterung der Funktionstasten, Schnellstarttasten, Anschlüsse, LEDs und weiteren Bedienelemente des Gerätes.

In **Kapitel 3, Erste Schritte**, finden Sie grundlegende Hinweise zum Einsatz von Tastatur, Touchpad, Festplatte und optischem Laufwerk. Zusätzlich erfahren Sie, wie Sie den Akku einlegen und herausnehmen, verschiedene externe Geräte (z. B. Kommunikationsgeräte) anschließen und

**Einleitung in Sich ganz allgemein mit dem Notebook vertraut machen.**<br>The In **Kapitel 4, BIOS Setup**, finden Sie Informationen zum BIOS Setup-Programm, mit dem Sie das System optimal konfigurieren können.

## **Auspacken**

Öffnen Sie zunächst den Lieferkarton, überprüfen Sie den Lieferumfang sorgfältig. Falls etwas beschädigt ist oder fehlen sollte, wenden Sie sich bitte gleich an Ihren Händler. Bewahren Sie den Karton und das restliche Verpackungsmaterial am besten auf; Sie brauchen es, falls Sie das Gerät einmal versenden möchten. Folgende Dinge sollten im Lieferumfang enthalten sein:

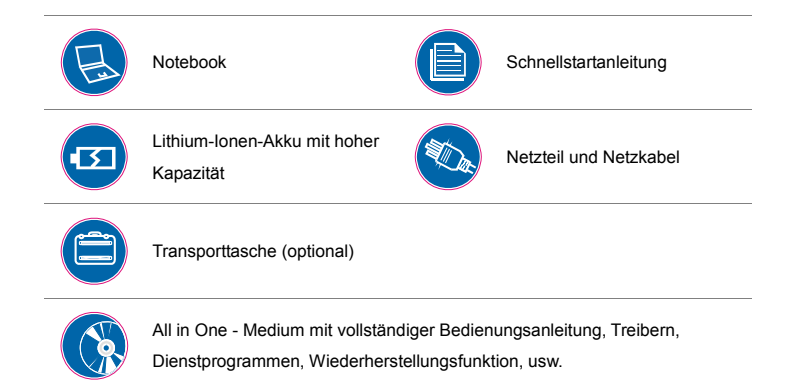

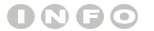

*Der Lieferumfang kann sich ohne Vorankündigung ändern.*

# **Franchische Daten<br>
<b>Einleitung Physische Eigenschaften**<br> **Physische Eigenschaften**

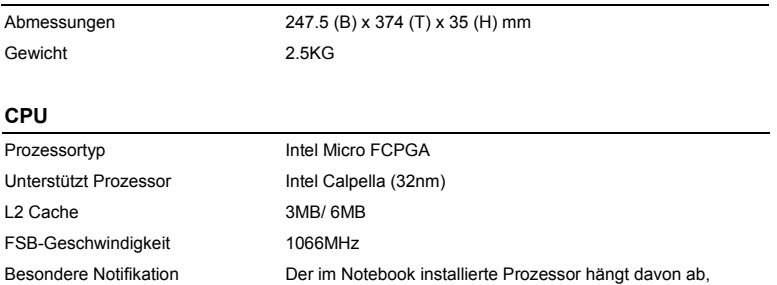

welches Modell Sie erworben haben. Bitte fragen Sie Ihren

Händler zu detailliertere Informationen.

## **Core-Chips**

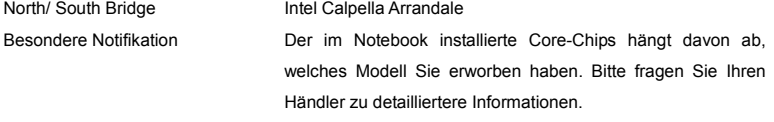

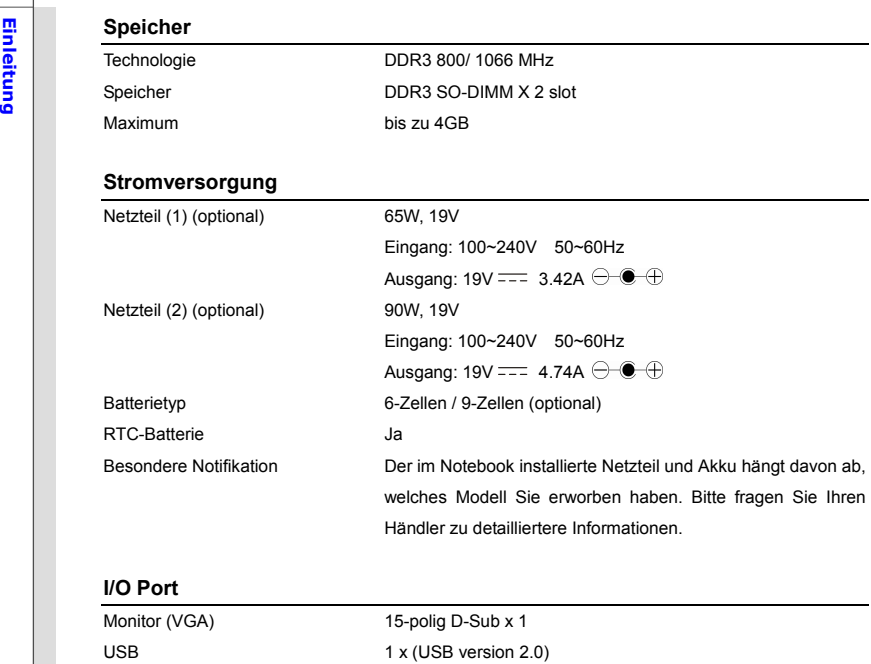

E-SATA/ USB Combo 1 x (optional) Mikrofoneingang 1 x

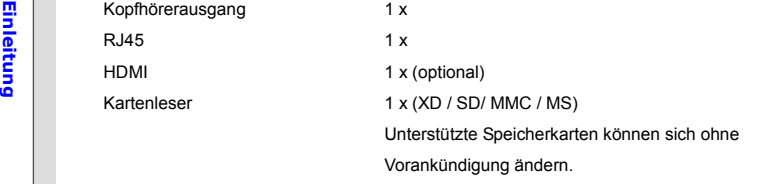

## **Express Card**

Slot Express Card Slot x 1 (optional)

## **Aufbewahrung** (Es kann abhängig von dem Modell schwanken, welches Sie kaufen.)

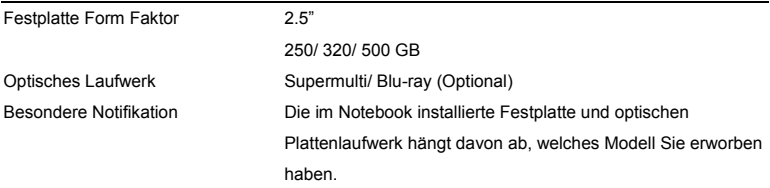

## **Kommunikationsanschlüsse** (Änderung ohne Vorankündigung möglich)

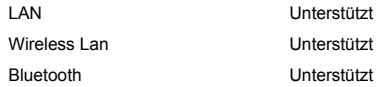

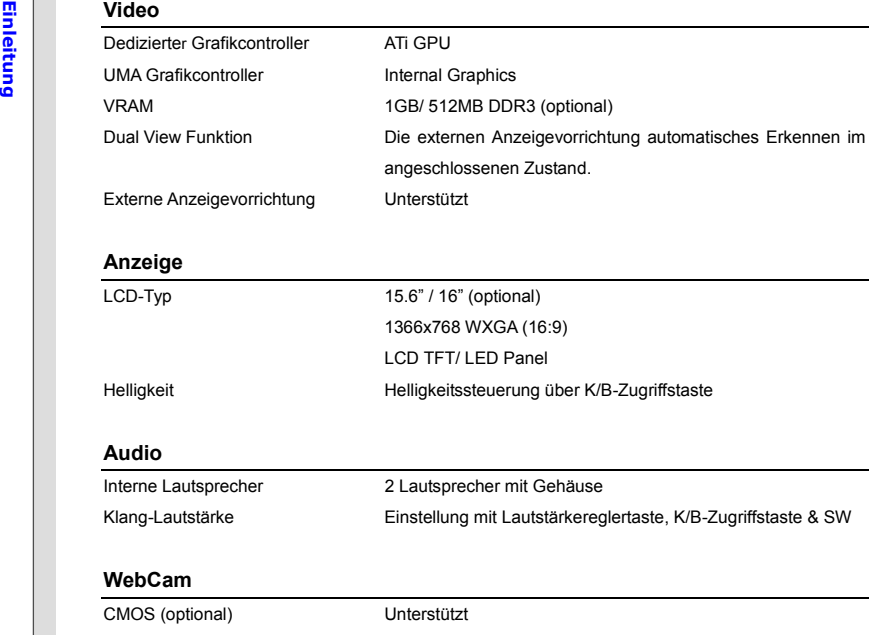

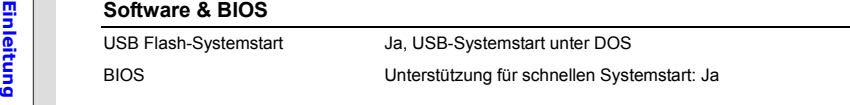

## **Sonstiges**

Öffnung für Kensington-Schloss 1 x Einhaltung von Vorgaben WHQL

2-8

**EN Produktübersicht**<br>En In diesem Abschnitt erfahren Sie einige grundlegende Dinge über Ihr Notebook. Auf diese Weise<br>Können Sie sich einen kleinen Überblick über das Gerät verschaffen, bevor Sie es benutzen. Bitte beachten Sie, dass das Aussehen des in diesem Abschnitt gezeigten Notebooks etwas vom tatsächlichen Aussehen des Gerätes abweichen kann.

## **Ansicht von Oben**

Die Ansicht von oben und die nachstehenden Beschreibungen befassen sich mit den Bereichen Ihres Notebooks, mit denen Sie in erster Linie arbeiten.

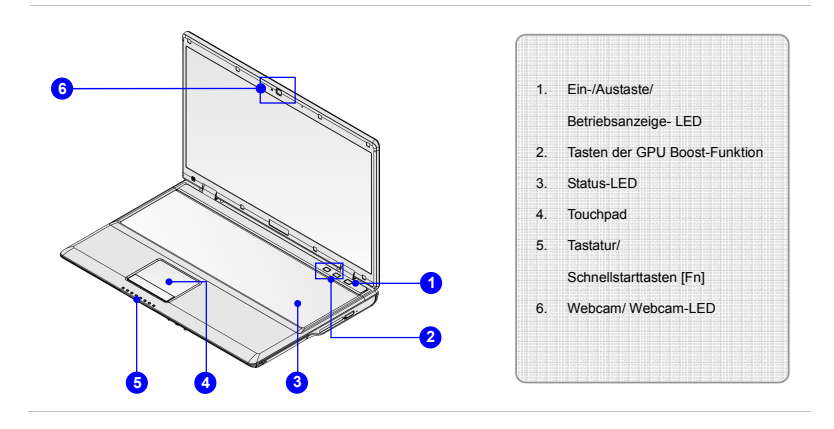

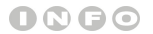

*Die hier gezeigten Abbildungen dienen lediglich zur Veranschaulichung.*

**Ein-/Austaste/Betriebsanzeige-LED<br>
Ein-/Austaste<br>
• Mit der Ein-/Austaste schalten Sie das Notebook ein und aus.<br>
• Strom/ Energiesparfunktion LED:<br>
• Strom/ Energiesparfunktion LED:** 

- Leuchtet blau wenn das Notebook eingeschaltet ist.
- Bei abgeschaltetem Notebook leuchtet die LED nicht.

### **2. Tasten der GPU Boost-Funktion**

Die GPU Boost-Funktion erlaubt Benutzern, zwischen der zusätzlichen oder internen Grafikkarte zu wählen, abhängig von den Aufgaben, die von Benutzern z.Zt. durchgeführt werden.

Beziehen Sie sich den auf den Abschnitt **Energieverwaltung** in Kapitel 3 in diesem Handbuches für ausführliche Informationen über die GPU Boost-Funktion.

### **High-Performance GPU mode (Leistungsstarker GPU-Modus)**

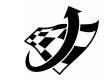

Drücken Sie diese Taste, um den leistungsstarken GPU Modus (High-Performance GPU mode) zu wählen, wonach die zusätzliche Grafikkarte sofort funktionstüchtig wird, um eine ausgezeichnete Grafikleistung für grafikintensive Anwendungen zu bieten.

### **Power-Saving GPU mode (Energiesparender GPU-Modus)**

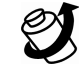

Drücken Sie diese Taste, um den engergiesparenden GPU-Modus (Power-Saving GPU mode) zu wählen, wonach die zusätzliche Grafikkarte sofort funktionstüchtig wird, um die Betriebszeit der Batterie zu verlängern.

## **Einleitung 3. Status-LED**<br> **Einleite**<br> **C**<br> **C Bluetooth und Wireless LAN (optional):** Wireless LAN LED-Anzeige leuchtet grün, wenn Wireless LAN Funktion aktiviert ist. Bluetooth LED-Anzeige leuchtet blau, wenn Bluetooth Funktion aktiviert ist. Wenn WLAN- und Bluetooth -Funktionen aktiv sind, leuchten die **Bluetooth** LED-Anzeigen grün und blau. Ø. Sind beide Funktionen abgeschaltet, leuchten die LEDs nicht. **Wireless LAN Warnung:** Achten Sie aus Sicherheitsgründen darauf, dass diese LED ausgeschaltet ist, falls Sie das Gerät in einem Flugzeug benutzen. **Hinweis:** Die Funktion Bluetooth kann wahlweise freigestelltes sein gestützt abhängig von dem Modell schwanken, welches Sie kaufen. **Schlafmodus:** Blinkt blau, wenn das System im Schlafmodus ist. Bei abgeschaltetem System leuchtet die LED nicht. **Batteriestatus** Leuchtet grün, wenn der Akku geladen wird. Gelb Leuchten bei niedrigem Energiestand. ட+ Bei nahezu erschöpftem Akku blinkt die LED gelb; der Akku sollte sofort gewechselt werden. Zum Kauf eines vom Hersteller empfohlenen Akkus

- 
- **Einleitung abendum 1998 von Die Akku-LED erlischt, wenn der Akku voll geladen ist oder das Netzteil<br>Die getrennt wurde.<br><b>Festplatte/optisches Laufwerk aktiv:**<br>**Festplatte/optisches Laufwerk aktiv:**

Blinkt blau, wenn das System auf die Festplatte oder das optische Laufwerk zugreift.

**Num Lock**: Leuchtet blau, wenn die Num Lock-Funktion aktiviert ist.

**Caps Lock**: Leuchtet blau, wenn die Caps Lock-Funktion (GROSSBUCHSTABEN) aktiviert ist.

**Scroll Lock**: Leuchtet blau, wenn die Scroll Lock-Funktion aktiviert ist.

### **4. Touchpad**

 $\lceil 1 \rceil$ 

 $\bm{\mathsf{A}}$ 

 $\left[\begin{matrix} \uparrow \downarrow \end{matrix}\right]$ 

Mit dem Touchpad bewegen Sie den Mauszeiger.

### **5. Tastatur**

The built-in keyboard provides all the functions of a full-sized keyboard. Die integrierte Tastatur bietet sämtliche Funktionen einer normal großen Tastatur.

### **Schnellstarttasten [Fn]**

Durch Berühren der [Fn] Schnellstarttasten aktivieren Sie bestimmte Anwendungen oder Werkzeuge. Die Schnellstarttasten helfen Ihnen, viele Tätigkeiten schneller und einfacher ausführen.

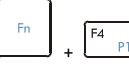

**Einleitung abgehalten, drücken Sie die F4 Taste**<br> **Einleiter Stuche zum Einschalten der Windows Suche-Funktion.**<br> **Windows Suche**<br> **Windows Suche** 

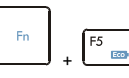

**ECO Engine (Energiesparen)**   Nachdem die **Fn** Taste wird abgehalten, drücken Sie die **F5** Taste wiederholt zum Schalter unter verschieden Energiesparmodus, die von den **ECO Engine** zur Verfügung gestellt, oder ausschalten diese Funktion wiederkehrend.

 Beziehen Sie sich den auf Energie Managementabschnitt im Kapitel 3 dieses Handbuches zu der ausführlichen Information des ECO Engines, der Energiesparen-Funktion.

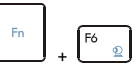

 Nachdem die **Fn** Taste wird abgehalten, drücken Sie die **F6** Taste zum Einschalten der Webcam-Funktion. Drücken Sie wieder, um es abschalten.

**Webcam** 

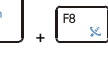

**WLAN (WiFi) oder WiMax (optional)** 

 Nachdem die **Fn** Taste wird abgehalten, drücken Sie die **F8** aste wiederholt, um der **Wireless LAN (WiFi)** oder **WiMAX** Funktion rückläufig zu aktivieren/ deaktivieren.

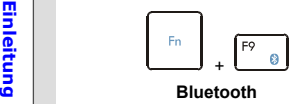

**(optional)** 

 $+$ **3G (optional)**

F10

 Nachdem die **Fn** Taste wird abgehalten, drücken Sie die **F9** aste wiederholt, um der **Bluetooth** Funktion rückläufig zu aktivieren/ deaktivieren.

- Nachdem die **Fn** Taste wird abgehalten, drücken Sie die **F10** aste wiederholt, um der **3G** Funktion rückläufig zu aktivieren/ deaktivieren.
- Die **3G** Funktion kann optionale unterstützt werden, die abhängig von dem Modell schwanken, welches Sie kaufen. Diese Funktionstaste werden nicht verfügbar sein**,** während die 3G Funktion nicht unterstützt wird.

### **6. Webcam/ Webcam-LED (optional)**

- Mit der integrierten Webcam können Sie Fotos und Videos aufnehmen, an Videokonferenzen teilnehmen und weitere interaktive Anwendungen nutzen.
- Die Webcam-LED neben der Webcam leuchtet orange, wenn die Webcam aktiv ist. Sie leuchtet nicht, wenn die Webcam ausgeschaltet ist.
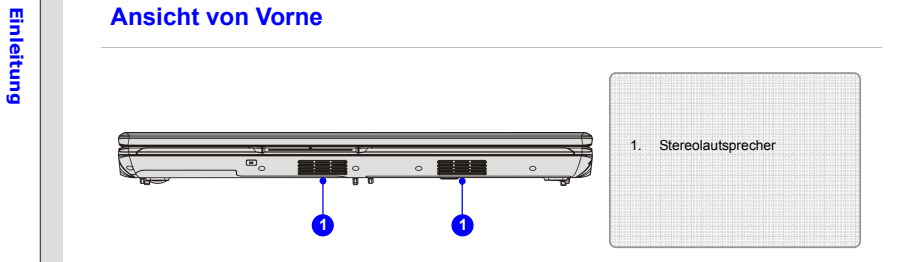

## **1. Stereolautsprecher**

Zur hochwertigen Audioausgabe von Klängen mit unterstütztem Stereosystem und Hifi-Funktion.

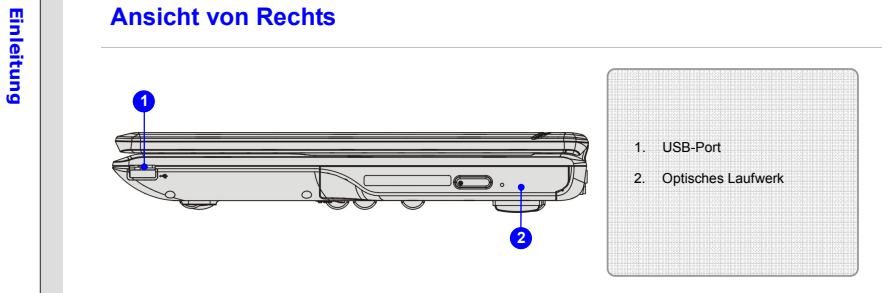

## **1. USB-Port**

An den USB 2,0-Port können Sie Peripheriegeräte mit USB-Schnittstelle anschließen - zum Beispiel Maus, Tastatur, Modem, externe Laufwerke, Drucker und mehr.

## **2. Optisches Laufwerk**

Ein Super-Multi-Gerät kann als multifunktionales DVD-Duallaufwerk und DVD-RAM-Laufwerk eingesetzt werden.

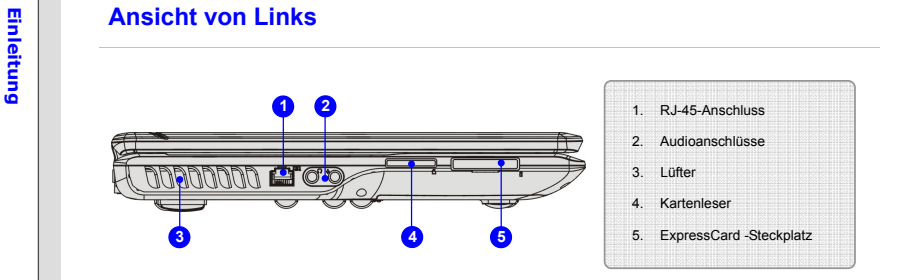

## **1. RJ-45-Anschluss**

An diesen 10/100/1000-Ethernet-Anschluss können Sie ein normales Netzwerkkabel zur Anbindung des Gerätes an ein lokales Netzwerk anschließen.

## **2. Audioanschlüsse**

Hochqualitativer Soundblaster mit unterstütztem Stereosystem und Hifi-Funktion.

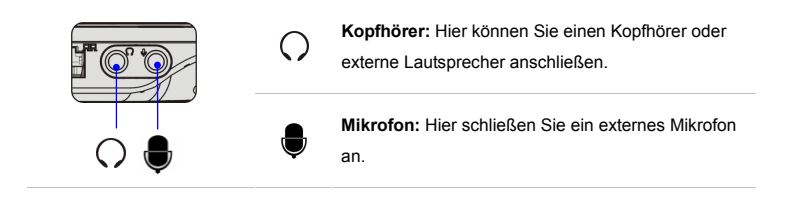

**Einleitung 3. Lüfter**<br>Der Lüfter dient zur Kühlung des Systems. Achten Sie unbedingt darauf, Lüfter und Lufteinlass<br>nicht zu blockieren.

### **4. Kartenleser**

Der integrierte Kartenleser kann verschiedene Speicherkarten unterstützen; z. B. MMC (Multi-Media Card), XD (eXtreme Digital), SD (Secure Digital), SDHC (SD High Capacity), MS (Memory Stick) oder MS Pro (Memory Stick Pro). Detaillierte und aktualisierte Informationen erhalten Sie von Ihrem Händler; bitte beachten Sie, dass sich die Liste von unterstützten Speicherkarten ohne Vorankündigung ändern kann.

## **5. ExpressCard -Steckplatz**

Ihr Notebook verfügt über einen ExpressCard -Steckplatz. Die neue ExpressCard -Schnittstelle übertrifft eine konventionelle PC Card-Schnittstelle an Geschwindigkeit. Die ExpressCard -Technologie nutzt die Vorteile der skalierbaren PCI Express- und USB 2.0-Schnittstellen mit hoher Bandbreite.

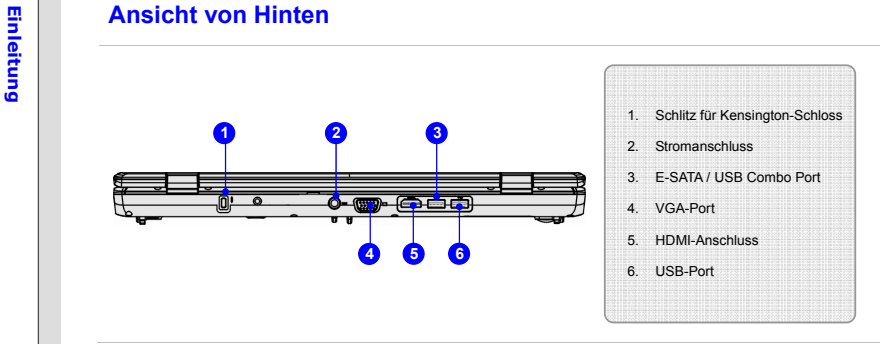

### **1. Schlitz für Kensington-Schloss**

Ihr Notebook ist mit einem Schlitz für ein Kensington-Schloss ausgestattet; damit können Sie Ihr Notebook über ein stabiles Kabel mit einem festen Gegenstand verbinden und vor Diebstahl schützen. Am Ende des Kabels befindet sich eine kleine Schleife, mit deren Hilfe Sie das Gerät an einem unverrückbaren Gegenstand - zum Beispiel einem schweren Tisch - befestigen können, damit es nicht gestohlen wird.

## **2. Stromanschluss**

Hier schließen Sie das Netzteil an, das Ihr Notebook mit dem nötigen Strom versorgt.

3. E-SATA (External Serial ATA) / USB Combo Port (optional)<br>
An den E-SATA-Anschluss können Sie eine externe Serial ATA-Festplatte anschließen. Über<br>
geschirmte Kabel können Sie die Vorteile der SATA-Schnittstelle nun auch

Dieser Anschluss kann als USB Port auch arbeiten.

## **4. VGA-Port**

An den 15-poligen D-Sub-VGA-Port können Sie einen externen Monitor oder ein anderes VGA-kompatibles Gerät (z. B. einen Projektor) anschließen und so für eine größere Bilddarstellung sorgen.

### **5. HDMI-Anschluss (Optional)**

HDMI (High Definition Multimedia Interface Support) ist ein neuer Schnittstellenstandard für PCs, Anzeigegeräte und Unterhaltungselektronik, der herkömmliches, erweitertes und hochauflösendes Video einschließlich Mehrkanal-Digitalton über ein einziges Kabel überträgt.

## **6. USB-Port**

An den USB 2.0-Port können Sie Peripheriegeräte mit USB-Schnittstelle anschließen - zum Beispiel Maus, Tastatur, Modem, externe Laufwerke, Drucker und mehr, keyboard, modem, portable hard disk module, printer and more.

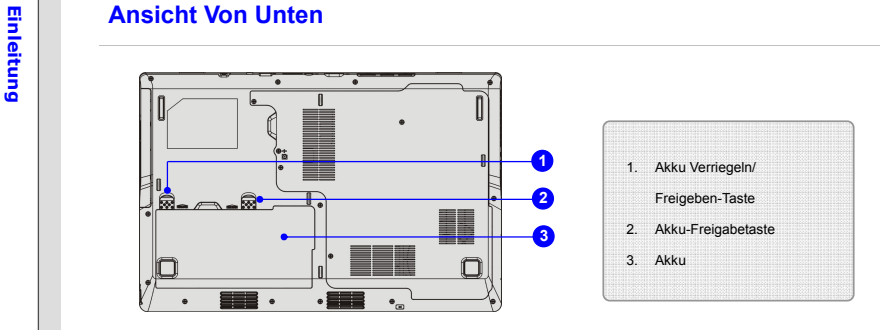

### **1. Akku Verriegeln/Freigeben-Taste**

Mit dieser Taste wird der Akku gegen unbeabsichtigte Freigabe geschützt. Der Akku kann erst dann entnommen werden, wenn Sie diese Taste in die Freigabeposition bringen.

## **2. Akku-Freigabetaste**

Diese Taste ist mit einer Feder ausgestattet und kehrt automatisch wieder in ihre Ausgangsposition zurück. Betätigen Sie die Taste mit einer Hand, ziehen Sie den Akku vorsichtig mit der anderen Hand heraus.

## **3. Akku**

Wenn das Netzteil nicht angeschlossen ist, wird Ihr Notebook über einen Akku mit Strom versorgt.

## KAPITEL 3

**Erste Schritte** 

# **Energieverwaltung<br>** *S***<sub>ag</sub><br>
<b>E**rsteinden<br>
WS Verbinden

Wir empfehlen Ihnen dringend, Ihr Notebook bei der ersten Benutzung über das AC/DC-Adapter mit Strom zu versorgen. Der Akku wird automatisch geladen, sobald das Netzteil angeschlossen wird.

*Bitte beachten Sie, dass AC/DC -Adapter ausschließlich für Ihr Notebookmodell vorgesehen ist; die Verwendung eines anderen Netzteils kann das Notebook und daran angeschlossene Geräte beschädigen.* 

*Bedecken Sie nicht den AC/DC-Adapter, da er eine bestimmte Hitze beim Betrieb produzieren kann. Kenntnis der Hitze, die vom gebräuchlichen AC/DC-Adapter kommt.* 

- 
- 
- n versteeli Anschließen<br>
1. Packen Sie sämtliche Teile aus, legen Sie Netzteil und Netzkabel zur Seite.<br>
2. Schließen Sie das Netzkabel an das Netzteil an.<br>
3. Verbinden Sie den kleinen Stecker vom Netzteil mit dem Netztei stecken Sie den Stecker des Netzkabels in eine geeignete Steckdose.

## **Netzteil Trennen**

Beim Trennen des Netzteils beachten Sie bitte Folgendes:

- 4. Ziehen Sie zuerst den Netzstecker aus der Steckdose.
- 5. Trennen Sie den Netzteilstecker vom Notebook.
- 6. Trennen Sie das Netzkabel vom Netzteil.
- 7. Achten Sie darauf, grundsätzlich den Stecker des Netzkabels zu fassen, wenn Sie den

Stecker aus der Steckdose ziehen. Ziehen Sie niemals am Kabel!

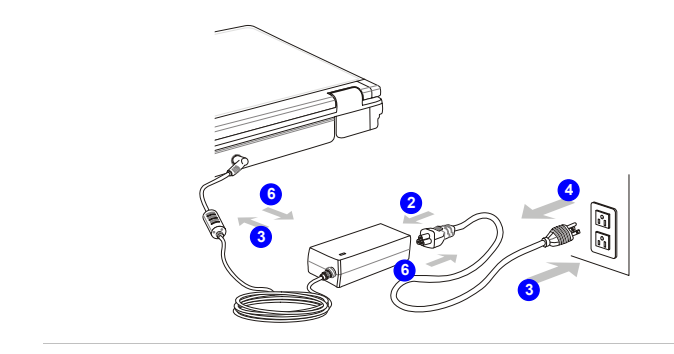

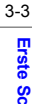

**Erste Schritter Schritter Schritter Schritter Schritter Schritter Akku mit hoher Kapazität ausgestattet. Der Wiederaufladbare Lithium-Ionen-Akku ist die interne Stromquelle Ihres Notebooks.<br>The Wiederaufladbare Lithium-Io** 

Bitte beachten Sie, dass es zu schweren Beschädigungen und Verletzungen kommen kann, falls Sie versuchen, den Akku eigenmächtig zu zerlegen. Bitte nehmen Sie auch zur Kenntnis, dass die eingeschränkte Garantie zum Akku erlischt, falls der Akku nicht von einem autorisierten Fachmann zerlegt wird.

Zur Vermeidung einer Explosion durch unsachgemäßen Batterieaustauch empfiehlt der Hersteller nur Gebrauch gleiche oder die gleichwertige Typ der Batterie.

Sie sollten die Batterie halten, die in sicheren Ort nicht verwendet ist

Für die Wiederverwertung der aufgebrauchten Batteriepackung beachten Sie bitte die örtlichen Bestimmungen.

**Erste Schritte Installation<br>
Zum Einsetzen des Akkus führen Sie bitte die folgenden Schritte aus:<br>
Erste Schritte aus:<br>
<b>Erste Schritte Schritte aus:**<br>
Erste Schritte aus:<br>
Tradition of the Schritte aus:<br>
Tradition of the

1. Setzen Sie den Akku richtig herum an das Fach an; benutzen Sie dazu beide Händ.

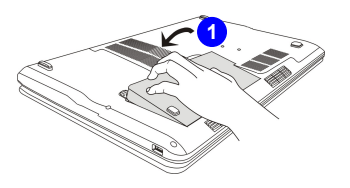

**2**

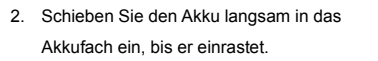

3. Schieben Sie die Akku verriegeln/freigeben-Taste in die Verriegelungsposition.

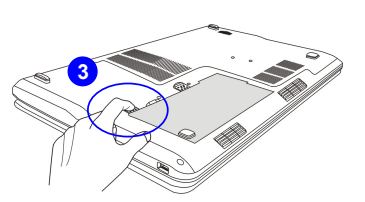

**Akku Lösen**<br>Es ist immer eine gute Idee, einen zweiten Akku zur Hand zu haben, falls dem ersten Akku einmal<br>die Energie ausgehen sollte. Passende Akkus für Ihr Notebook erhalten Sie von Ihrem Händler vor<br>at Ort.

Wenn Sie den Akku entnehmen möchten, führen Sie bitte die folgenden Schritte aus:

- 1. Vergewissern Sie sich, dass Ihr Notebook abgeschaltet und die Stromversorgung getrennt ist.
- 2. Schieben Sie die Akku verriegeln/ freigeben-Taste in die Freigabeposition.
- 3. Suchen Sie die Akku-Freigabetaste an der Unterseite des Gerätes ben-Taste in die Freigabeposition.
- 4. Schieben Sie die Freigabetaste in die Freigabeposition; orientieren Sie sich dabei an der Abbildung an der Unterseite des Gerätes.
- 5. Graben Sie den Rand des Akkus aus dem Batteriebehälter mit Ihrer Fingerspitze heraus. Behutsam umgehen Sie mit Ihrem Finger beim Versuchen, das Akkufach herauszunehmen acht
- 6. Ziehen Sie ihn anschließend heraus.

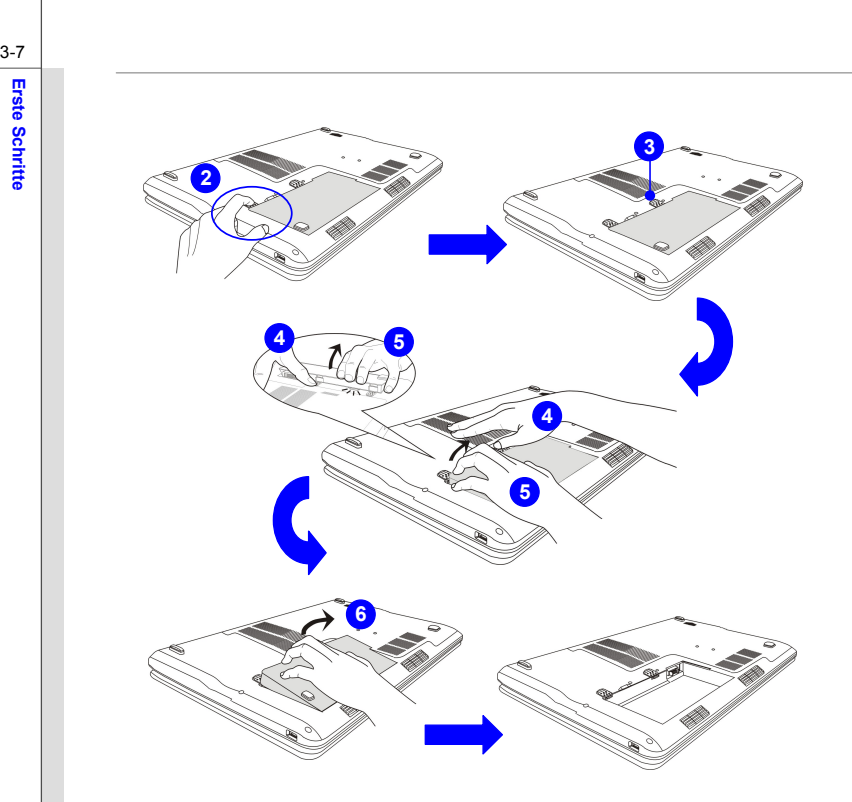

Tipps zum Energiesparen bei Akkubetrieb<br>Falscher Umgang mit dem Akku oder die Verwendung eines falschen Akkutyps birgt Brand- und<br>Explosionsgefahr; es kann zu schweren Verletzungen kommen.<br>Transchen Sie den Hauptakku nur g

- Akkutyp aus.
- Akku nicht zerlegen, nicht kurzschließen, nicht verbrennen, nicht bei Temperaturen über 60 °C (+140° F) lagern.
- Akkus niemals manipulieren. Außerhalb der Reichweite von Kindern aufbewahren.
- Keine angerosteten oder beschädigten Akkus verwenden.
- Akkus und Batterien grundsätzlich gemäß lokaler Vorschriften entsorgen. Details zum Recycling und zur richtigen Entsorgung erhalten Sie bei Ihren örtlichen Entsorgungsunternehmen.

## **Akkuenergie sparen**

Der richtige Einsatz des Akkus ist absolut wichtig, um den ungestörten Betrieb des Gerätes zu gewährleisten. Bei falschem Umgang mit der Akkuleistung kann es zum Verlust von Daten und Einstellungen kommen.

Die nachstehenden Tipps verraten Ihnen, wie Sie die Akkuleistung optimal nutzen und plötzlichen Stromausfall vermeiden können:

- Versetzen Sie das System in den Ruhezustand, wenn Sie nicht aktiv damit arbeiten; verkürzen Sie gegebenenfalls die Zeit bis zum automatischen Wechsel in den Ruhezustand.
- Schalten Sie das System ab, wenn Sie längere Zeit nicht damit arbeiten.

- **Erste Schridter Schridter Sie unnötige Einstellungen, trennen Sie nicht genutzte Peripheriegeräte.**<br> **Schließen Sie so oft wie möglich das Netzteil an das Gerät an.**<br> **Akku laden**<br> **Akku laden** 
	-

Der Akku kann im Gerät geladen werden. Beherzigen Sie beim Laden des Akkus bitte die folgenden Tipps:

- Falls kein geladener Ersatzakku zur Hand ist, speichern Sie Ihre Arbeit, schließen sämtliche laufenden Anwendungen, fahren das System herunter oder wechseln in den Energiesparmodus.
- Schließen Sie ein Netzteil an.
- Während der Akku geladen wird, können Sie das System nutzen, in den Ruhezustand versetzen, herunterfahren oder anderweitig abschalten, ohne dass der Ladevorgang dadurch beeinflusst wird.
- Der Akku besteht aus Lithium-Ionen-Zellen, die keinen "Memory Effect" aufweisen. Der Akku muss vor dem Laden nicht komplett entladen werden. Allerdings können Sie die Akkuleistung optimieren, wenn Sie den Akku etwa einmal pro Monat komplett entladen.
- Wenn Sie Ihr Notebook längere Zeit nicht benutzen, sollten Sie den Akku aus dem Gerät herausnehmen. Dies trägt zu einer längeren Lebensdauer Ihres Akkus bei.
- Die jeweilige Ladezeit hängt von den laufenden Anwendungen und von den Umgebungsbedingungen des Gerätes ab.

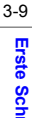

France CO ENERGIESPARFUNKTION (optional)<br>
SP ECO Engine, eine hervorragende und außergewöhnliche Energiesparfunktion, bietet 5<br>
Trance verschiedene Energiesparmodi – Gaming mode (Spielmodus), Movie mode (Filmmodus), **Presentation mode (Präsentationsmodus)**, **Office mode (Büromodus)** und **Turbo Battery mode (Turbo-Akkumodus)** – zur Verlängerung der Akkulaufzeit Ihres Notebooks bei unterschiedlichen Aufgaben

> Lesen Sie bitte diesen Teil der Anleitung, um die ECO Funktion unter dem Batteriemodus zu aktivieren:

- 1. Halten Sie die **Fn**-Taste gedrückt.
- 2. Drücken Sie die **F5** Taste wiederholt zum Schalter unter diesen unterschiedlichen Modi oder diese **ECO-Engine** abschalten rückläufig.
- 3. Auf dem Bildschirm rechts unten erscheint ein Icon. Dieses Icon zeigt Ihnen den Status der Energiesparfunktion an.

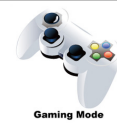

## **Gaming Mode (Spielmodus)**

Diesen Modus wählen Sie für Spiele.

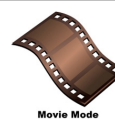

## **Movie Mode (Filmmodus)**

Dieser Modus eignet sich zur Wiedergabe von Multimediaanwendungen.

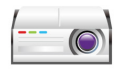

**Erste Schridte Schridter Presentation Mode (Präsentationsmodus)**<br> **Example: Presentation Mode** (**Präsentationsaufgaben aus.**<br> **Presentation Mode** (**Präsentationsaufgaben aus.** 

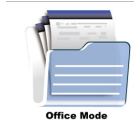

## **Office Mode (Büromodus)**

Dieser Modus wurde für allgemeine Büro- und Dokumentationsaufgaben geschaffen.

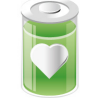

## **Turbo Battery Mode (Turbo-Akkumodus)**

Mit diesem Modus können Sie die Akkulaufzeit maximieren.

**Turbo Battery Mode** 

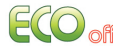

## **ECO Off (ECO Aus)**

Mit diesem Modus können Sie die ECO Engine abschalten.

ny<br> **GPU Boost-Funktion (Optional)**<br>
Die GPU Boost-Funktion erlaubt Benutzern, zwischen der zusätzlichen oder internen Grafikkarte zu<br>
Tat vählen, abhängig von den Aufgaben, die von Benutzern führen z.Zt. durchgeführt werd dieser Funktion können Benutzer entweder eine Maximierung der Grafikleistung oder eine Verlängerung der Batteriebetriebszeit mühelos und schnell auswählen.

1. Wählen Sie einen korrekten GPU-Modus durch Betätigen der Funktions**-**taste.

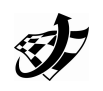

**High-Performance GPU mode (Leistungsstarker GPU-Modus)**  Drücken Sie diese Taste, um den leistungsstarken GPU Modus

(High-Performance GPU mode) zu wählen, wonach die zusätzliche Grafikkarte sofort funktionstüchtig wird, um eine ausgezeichnete Grafikleistung für grafikintensive Anwendungen zu bieten.

**Power-Saving GPU mode (Energiesparender GPU-Modus)** 

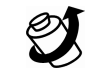

Drücken Sie diese Taste, um den engergiesparenden GPU-Modus (Power-Saving GPU mode) zu wählen, wonach die zusätzliche **Grafikkarte** sofort **funktionstüchtig wird, um die Betriebszeit der Batterie zu verlängern**.

- n<br>
2. Blenden Sie den Dialog <u>Switchable Graphics (Umschaltbares Grafiksystem)</u> mit der rechten<br>
Maustaste auf dem Desktop ein, und wählen Sie [**Configure Switchable Graphics**.<br>
(Konfigurieren umschaltbarer Grafiksysteme)]
	- 3. Im Dialog Switchable Graphics (Umschaltbares Grafiksystem) können Benutzer den Status des Grafikmodus ablesen und hier auch einen angemessenen Grafikprozessor wählen hier.
	- 4. Für weitere Grafikeinstellungen, wählen Sie bitte [**Graphics Properties**  (**Elementeigenschaften)**], um den Unterdialog der Grafiken einzublenden.
	- 5. Es ist empfehlenswert, alle Programme zu verschließen beim Umschalten den Grafikmodus. Schirm blinkt bei den Schaltmodi, der ein normales Verhalten ist.

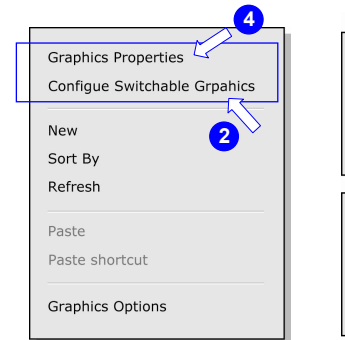

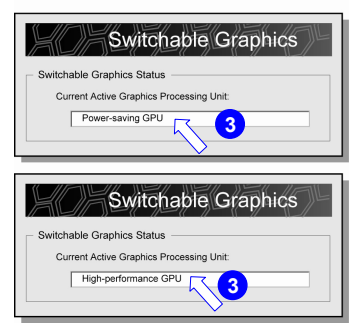

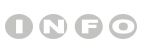

*Die hier gezeigten* 

*Abbildungen dienen* 

*lediglich zur* 

*Veranschaulichung.*

Finance Energieverwaltung unter Windows<br>
Se Eine intelligente Energieverwaltung bei (PCs) und Monitoren spart deutlich Energie und leistet einen<br>
Finance Windigen Beitrag zum Umweltschutz. Um Energie zu sparen, schalten Si versetzen den PC in den Energiesparmodus (auch Schlafmodus oder Ruhezustand genannt), wenn Sie längere Zeit nicht mit dem Gerät arbeiten.

> Bitte folgen Sie dieser Anleitung, um die Energieverwaltungseinstellungen des Windows anzupassen:

- 1. Mit den Windows-Energieoptionen steuern Sie die Energieverwaltungsfunktionen von Anzeigegerät, Festplatte und Akku. Klicken Sie auf [Start] > [Control Panel] (Systemsteuerung) > on the [System and Maintenance] (System und Unterhaltung).
- 2. Klicken Sie anschließend auf Power Options (Energieoptionen).
- 3. Wählen Sie nun einen Energiesparplan, der Ihrem Bedarf entspricht.
- 4. Im Herunterfahren-Menü (Shut Down menu) fi nden Sie verschiedene Optionen (wie Slafmodus (S3/S4), Herunterfahren (S5), oder Neu starten.
- 5. Wenn sich der Computer im Energiesparmodus befi ndet, können Sie ihn durch eine der folgenden Aktionen wieder aufwecken – also in den Normalbetrieb zurückversetzen:
	- Ein-/Austaste,
	- Maus,
	- Tastatur.

## **Erste Schritte Erste Schritte**

System and Security Review your computer's status Back up your computer Find and fix problems

### **Power Options**

**1**

**2**

**3**

Require a password when the computer wakes | Change what the power buttons do Change when the computer sleeps

Change plan settings

Change plan settings

 $\checkmark$ 

### Select a power plan

Power plans can help you maximize your computer's performance or conserve energy. Make a plan active by selecting it, or choose a plan and customize it by changing its power settings. Tell me more about power plans

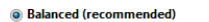

Automatically balances performance with energy consumption on capable hardware.

### Power saver

**Preferred plans** 

Saves energy by reducing your computer's performance where possible.

### Show additional plans

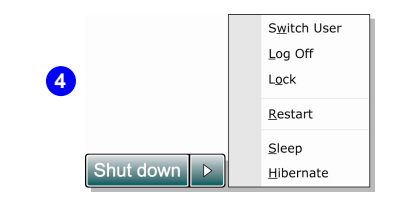

- **Erste Schritter Schritter Schritter Schritter Schritter Schritter Computern verwalten.**<br> **Aktiviert die ECO-Energiesparenfunktion**, um den Stromverbrauch von Computern verwalten.<br> **Exchalten Sie den Monitor ab**, wenn Sie
	-
	- Versetzen Sie den Computer mit der Schlafmodustaste F12 in den Energiesparmodus.
	- **Installieren Sie eine Energiesparsoftware zur Steuerung des Energieverbrauchs Ihres PCs.**
	- Trennen Sie immer die Netzverbindung oder schalten Sie die Steckdose ab, wenn Sie den PC längere Zeit nicht nutzen oder unbeaufsichtigt lassen. Auf diese Weise wird kein Strom verbraucht.

re<br>
Falls Sie bisher noch nicht mit Notebooks gearbeitet haben, lesen Sie bitte unbedingt die folgenden<br>
Falls Sie bisher noch nicht mit Notebooks gearbeitet haben, lesen Sie bitte unbedingt die folgenden<br>
Hinweise, die au Bedienschritten vertraut.

## **Tipps zur Sicheren und Komfortablen Bedienung**

Ihr Notebook ist eine portable Plattform, mit der Sie nahezu überall arbeiten können. Allerdings ist es wichtig, für eine gute Arbeitsumgebung zu sorgen, wenn Sie längere Zeit mit Ihrem Notebook arbeiten möchten.

- Ihr Arbeitsplatz sollte ausreichend beleuchtet sein.
- Wählen Sie einen geeigneten Schreibtisch und einen guten Stuhl, passen Sie die Höhe an Ihren individuellen Körperbau an.
- Wenn Sie einen Stuhl benutzen, stellen Sie die Rückenlehne so ein, dass sie Ihren Rücken bequem stützt.
- Stellen Sie Ihre Füße flach und in natürlicher Haltung auf den Boden so, dass Knie und Ellbogen bei der Arbeit um etwa 90 ° abgewinkelt sind.
- Legen Sie die Hände so auf den Schreibtisch auf, dass Ihre Handgelenke bequem gestützt werden.
- Stellen Sie den Winkel/die Position des LCD-Bildschirms so ein, dass Sie ihn bequem und möglichst ohne Spiegelungen ablesen können.
- Benutzen Sie Ihr Notebook möglichst nicht an Stellen, an denen kein bequemes Arbeiten möglich ist - zum Beispiel im Bett.
- Ihr Notebook ist ein Elektrogerät behandeln Sie das Gerät mit entsprechender Sorgfalt, damit es nicht zu Verletzungen oder Unfällen kommt.

- 
- **Erste Schridter 1. Achten Sie auf eine möglichst<br>Schrifte bequeme Haltung von Händen und<br>Füßen.<br>2. Stellen Sie Winkel und Position des** 
	- LCD-Bildschirms so ein, dass Sie den Bildschirm bequem ablesen können.
	- 3. Passen Sie die Schreibtischhöhe entsprechend an, sofern dies möglich ist.
	- 4. Achten Sie auf eine gerade und bequeme Sitzhaltung.
	- 5. Passen Sie die Höhe Ihres Stuhles entsprechend an, sofern dies möglich ist.

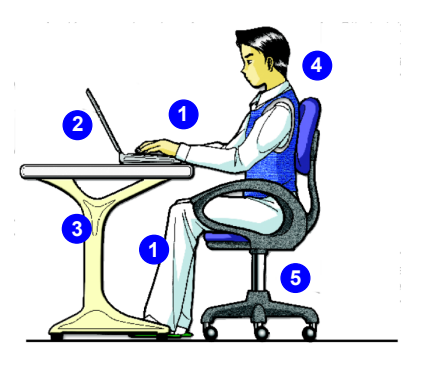

## **Tipps zum Bequemen Arbeiten**

Wenn Sie längere Zeit mit Ihrem Notebook arbeiten, sollten Sie dies auf die richtige Weise tun andernfalls kann es zu Unwohlsein und sogar zu Verletzungen kommen. Bitte beachten Sie die folgenden Hinweise bei der Arbeit:

- Ändern Sie Ihre Haltung von Zeit zu Zeit.
- Strecken Sie Ihren Körper regelmäßig, machen Sie am besten leichte Lockerungsübungen.
- Vergessen Sie nicht, von Zeit zu Zeit eine Arbeitspause einzulegen.

n volle Tastatur<br>
Se volle Tastatur dus de la universitate de Tastatur ausgerüstet. Die Tastatur kann in vier<br>
In Notebook ist mit einer voll ausgestatteten Tastatur ausgerüstet. Die Tastatur kann in vier<br>
Kategorien unter **Funktionstasten**.

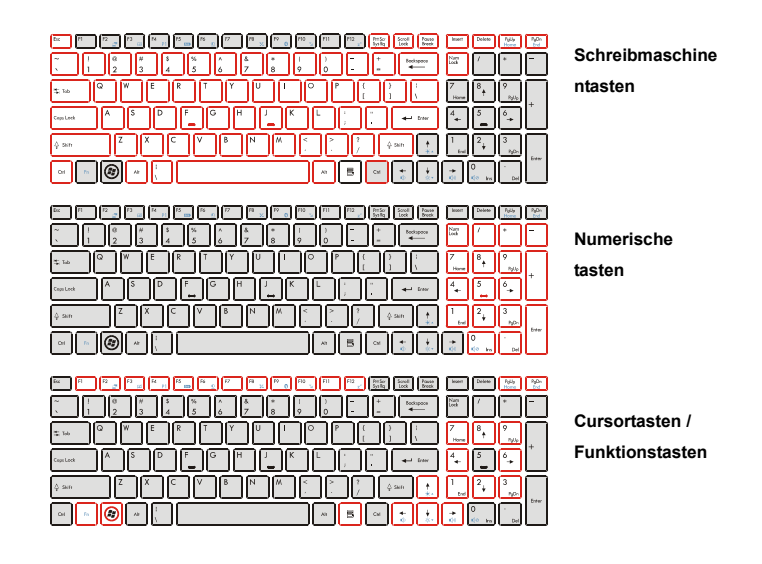

3-19

OQGO

*Die hier gezeigte Tastatur* 

*kann je nach Vertriebsland* 

*des Notebooks vom* 

*tatsächlichen Aussehen* 

*abweichen.* 

Rechter Schreibmaschinentasten<br>Neben den Grundfunktionen einer Tastatur finden Sie unter den Schreibmaschinentasten auch<br>Beinige Sondertasten für spezielle Zwecke; zum Beispiel die Tasten [Ctrl,] [Alt,] und [Esc].<br>Tat

Wenn Sie die Feststelltasten betätigen, leuchtet eine entsprechende LED auf und informiert Sie über den aktuellen Status:

- **Num Lock:** Zum Ein- und Ausschalten der Num Lock-Funktion halten Sie die [**Fn**]-Taste gedrückt und drücken dazu die Num Lock-Taste. Wenn diese Funktion aktiviert ist, können Sie den in die Schreibmaschinentastatur integrierten Ziffernblock nutzen.
- **Caps Lock:** Mit dieser Taste schalten Sie die ständige Caps Lock ein und aus. Wenn diese Funktion aktiv ist, werden sämtliche getippten Buchstaben als Großbuchstaben ausgegeben.
- **Scroll Lock:** Zum Ein- und Ausschalten der Scroll Lock-Funktion halten Sie die [**Fn]**-Taste gedrückt und drücken dazu die Scroll Lock-Taste. Diese Funktion wird je nach Anwendung (vor allem unter DOS) unterschiedlich genutzt.

## **Numerische Tasten**

Mit den in die Schreibmaschinentastatur integrierten numerischen Tasten können Sie Zahlen eingeben und Berechnungen durchführen. Voraussetzung: Die Num Lock-Funktion ist eingeschaltet.

m<br>
Sonne Mit den vier Cursortasten (Pfeiltasten/Richtungstasten) und den Tasten [Home], [PgUp], [PgDn] und<br>
Final steuern Sie die Bewegungen des Cursors auf dem Bildschirm.<br>
Final Steuern Sie die Bewegungen des Cursors auf

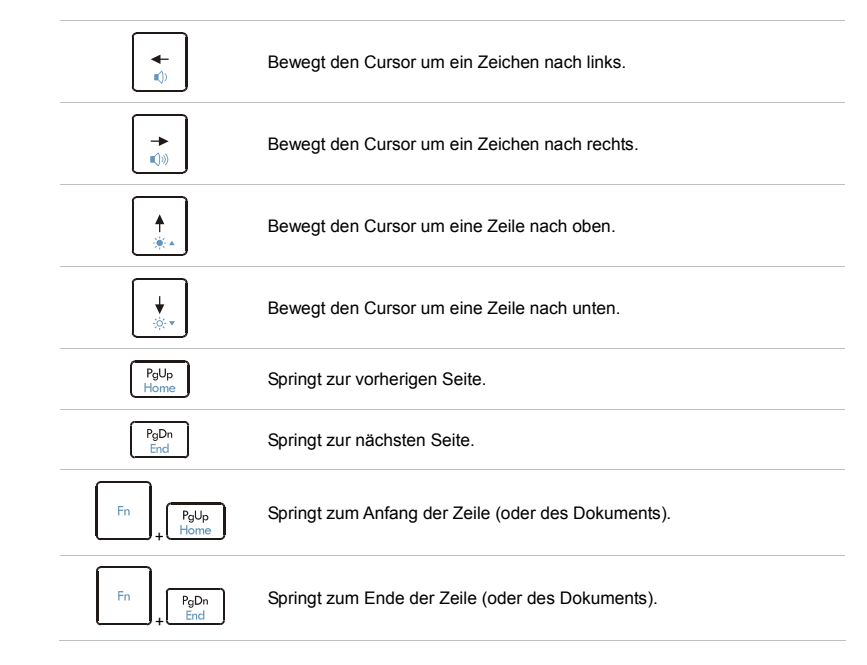

Die Rücktaste sowie die Tasten **[Ins]** und **[Del]** in der oberen rechten Ecke dienen zur Bearbeitung<br>
von Texten.<br>
Texten Mit dieser Taste schalten Sie den Eingabermodus zwischen "Einfügen" und<br>
"Überschreiben" um.

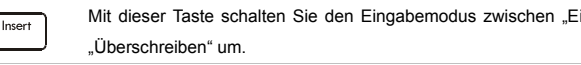

Mit dieser Taste löschen Sie das Zeichen rechts vom Cursor; der folgende Text rückt um eine Stelle nach links auf.

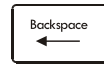

Delete

Mit dieser Taste löschen Sie das Zeichen links vom Cursor; der folgende Text rückt um eine Stelle nach links auf.

## **Funktionstasten**

## **Windows-Tasten**

Im unteren Bereich der Tastatur finden Sie die Windows-Taste ( ) und die Anwendung-Taste ( $\left\lfloor \frac{m}{2} \right\rfloor$ ) Mit diesen Tasten können Sie spezielle Windows-Funktionen ausführen - zum Beispiel das Startmenü öffnen oder ein Kontextmenü einblenden. Weitere Informationen zu diesen beiden Tasten finden Sie in der Windows-Bedienungsanleitung oder in der Online-Hilfe.

### n **[Fn] ] Taste**

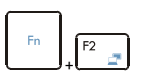

Schaltet die Bildausgabe zwischen LCD, externem Monitor oder beidem um.

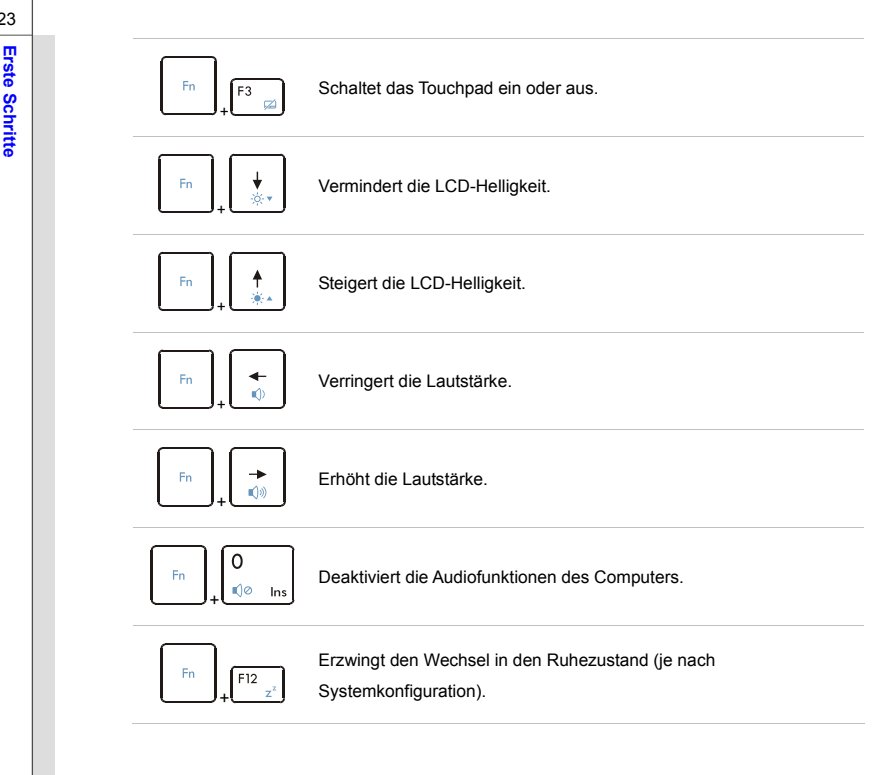

**Example:**<br>
Durch Berühren der [Fn] Schnellstarttasten aktivieren Sie bestimmte Anwendungen oder<br>
Particle Schnellstarttasten helfen Ihnen, viele Tätigkeiten schneller und einfacher<br>
ausführen.<br>
ausführen.

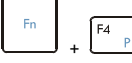

 Nachdem die **Fn** Taste wird abgehalten, drücken Sie die **F4** Taste zum Einschalten der Windows Suche-Funktion.

**Windows Suche** 

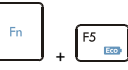

**ECO Engine (Energiesparen)**   Nachdem die **Fn** Taste wird abgehalten, drücken Sie die **F5** Taste wiederholt zum Schalter unter verschieden Energiesparmodus, die von den **ECO Engine** zur Verfügung gestellt, oder ausschalten diese Funktion wiederkehrend.

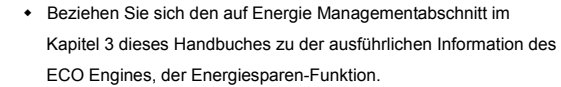

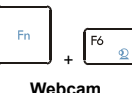

 Nachdem die **Fn** Taste wird abgehalten, drücken Sie die **F6** Taste zum Einschalten der Webcam-Funktion. Drücken Sie wieder, um es abschalten.

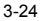

## **ERSTER**<br> **ERSTER**<br> **ERSTER**<br> **CRITTER**<br> **CRITTER**<br> **CRITTER**<br> **CRITTER**<br> **CRITTER**<br> **CRITTER**<br> **CRITTER**<br> **CRITTER**  Nachdem die **Fn** Taste wird abgehalten, drücken Sie die **F8** aste wiederholt, um der **Wireless LAN (WiFi)** oder **WiMAX** Funktion rückläufig zu aktivieren/ deaktivieren. **WiMax (optional)**  Nachdem die **Fn** Taste wird abgehalten, drücken Sie die **F9** aste  $F9$   $\theta$ Fn wiederholt, um der **Bluetooth** Funktion rückläufig zu aktivieren/  $+$ **Bluetooth** deaktivieren. **(optional)**  Nachdem die **Fn** Taste wird abgehalten, drücken Sie die **F10** aste wiederholt, um der **3G** Funktion rückläufig zu aktivieren/ Fn. F10 deaktivieren.  $\mathcal{R}_{\rm H}$  $+$  Die **3G** Funktion kann optionale unterstützt werden, die abhängig von **3G** dem Modell schwanken, welches Sie kaufen. Diese Funktionstaste **(optional)** werden nicht verfügbar sein**, während die** 3G **Funktion nicht unterstützt wird**.

n al **Das Touchpad**<br>Das in Ihr Notebook integrierte Touchpad ist ein Zeigegerät, das eine normale Maus ersetzt: Sie<br>Bas in Ihr Notebook integrierte Touchpad ist ein Zeigegerät, das eine normale Maus ersetzt: Sie<br>Bas steuer Bildschirms setzen und mit den beiden "Maustasten" eine Auswahl treffen.

## **1. Mauszeigerbereich**

Sie steuern den Mauszeiger, indem Sie allows die Fingerspitze auf diesen berührungsempfindlichen Bereich setzen und den Finger mit leichtem Druck bewegen

- der Mauszeiger folgt Ihren Bewegungen.

## **2. Enter-Taste**

Diese Tasten funktionieren wie die Tastatur.

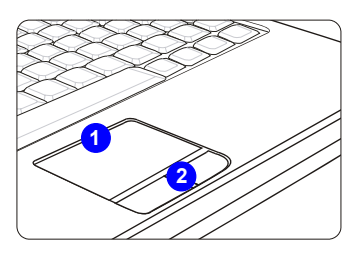

## $\Omega$ GO

*Das hier abgebildete Touchpad dient lediglich der Veranschaulichung; es kann etwas vom Aussehen Ihres Touchpads abweichen.* 

**Erste Schridter Schridter Schridter Schridter Schridter Sie, wie Sie mit dem Touchpad umgehen:<br>
Providenden Erste Schritter<br>
■ Touchpad Konfigurieren** 

Sie können das Zeigegerät (in diesem Fall: das Touchpad) an Ihren persönlichen Bedarf anpassen. Wenn Sie Linkshänder sind, möchten Sie vielleicht die Funktion der beiden "Maustasten" umkehren. Zusätzlich können Sie Größe, Form, Geschwindigkeit und weitere Eigenschaften des Mauszeigers einstellen. Zur Touchpad-Konfiguration können Sie den üblichen Microsoft- oder IBM PS/2-Treiber Ihres Windows-Betriebssystems verwenden. Unter **Systemsteuerung** -> **Maus** können Sie die aktuelle Konfiguration verändern.

### n **Mauszeiger Bewegen**

Legen Sie die Fingerspitze (gewöhnlich die des Zeigefingers) auf das Touchpad; stellen Sie sich die rechteckige Fläche am besten wie eine Miniaturausgabe der Anzeigefläche vor. Wenn Sie Ihre Fingerspitze nun mit leichtem Druck über das Touchpad bewegen, folgt der Mauszeiger auf dem Bildschirm den Bewegungen Ihres Fingers. Wenn Sie mit der Fingerspitze an den Rand des Touchpad kommen, heben Sie den Finger ab, setzen ihn wieder an eine freie Stelle des Touchpads und führen die Bewegung fort.

### n **Zeigen und Klicken**

Wenn Sie den Mauszeiger auf ein Symbol, einen Menüeintrag oder einen Befehl gesetzt haben, tippen Sie zur Ausführung einfach leicht auf das Touchpad oder drücken die linke "Maustaste". Dieser Vorgang, der Zeigen und Klicken genannt wird, zählt zu den grundsätzlichen

Bedienschritten Ihres Notebooks. Anders als bei herkömmlichen Zeigegeräten (wie der Maus)<br>
können Sie das gesamte Touchpad als linke "Maustaste" benutzen - das Tippen auf dem<br>
Touchpad entspricht also exakt der Betätigung

- 1. Bewegen Sie den Mauszeiger mit der Fingerspitze.
- 2. Stützen Sie das Handgelenk bequem auf dem Schreibtisch ab.

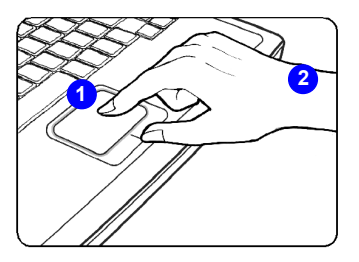

n produite<br>
Soll-Festplatte ausgestattet. Die Festplatte ist ein Speichermedium,<br>
In Notebook ist mit einer 2,5 Zoll-Festplatte ausgestattet. Die Festplatte ist ein Speichermedium,<br>
das erheblich schneller und mit einer hö oder optische Medien - arbeitet. Daher werden das Betriebssystem und Softwareanwendungen gewöhnlich auf der Festplatte installiert.

> Damit es nicht zu unerwarteten (und sehr ärgerlichen) Datenverlusten kommt, legen Sie regelmäßig Sicherheitskopien Ihrer wichtigen Dateien an.

Schalten Sie das Notebook nicht aus, wenn die Festplatten-Betriebsanzeige leuchtet.

Wenn das Notebook eingeschaltet ist, dürfen Sie die Festplatte weder installieren noch herausnehmen. Die Installation einer Festplatte sollte ohnehin nur vom autorisierten Händler oder Kundendienst ausgeführt werden.
**Erste Speichergeräte verwenden**<br>
Ihr Notebook ist mit einem optischen Laufwerk ausgestattet. Das in Ihrem Gerät installierte<br>
Laufwerk hängt davon ab, welches Modell Sie erworben haben.

- Super-Multi: Dieses Gerät kann als multifunktionales DVD-Duallaufwerk und DVD-RAM-Laufwerk eingesetzt werden.
- **Blu-ray:** Bei Blue-ray handelt es sich um optische Medien mit besonders hoher Kapazität, mit denen 4,5 Stunden lange High Definition-Videos (HD) auf einseitigen Medien mit einer Kapazität von 25 GB genutzt werden können. Blu-ray unterstützt sowohl die aktuellen H.264 und VC-1-Videocodierungsalgorithmen ("Codecs") als auch MPEG-2, das Format, das für DVDs genutzt wird. Mit diesem Format sind Wiedergaben in höchster HDTV-Auflösung, 1080p, möglich.

**Erste Schritte Schritte Schritte Schritte Schritte Schritte Schritte beschreiben die allgemeine Vorgehensweise bei der Arbeit mit optischen Laufwerken:** 

- 1. Vergewissern Sie sich, dass Ihr Notebook eingeschaltet ist.
- 2. Drücken Sie die Auswerfen-Taste an der Blende des Gerätes; die Medienschublade springt ein Stück heraus.
- 3. Ziehen Sie die Schublade vorsichtig komplett heraus.
- 4. Legen Sie das Medium mit der beschrifteten Seite nach oben in die Schublade. Drücken Sie leicht auf die Mitte des Mediums, bis es einrastet.
- 5. Schieben Sie die Schublade wieder komplett in das Gerät ein.

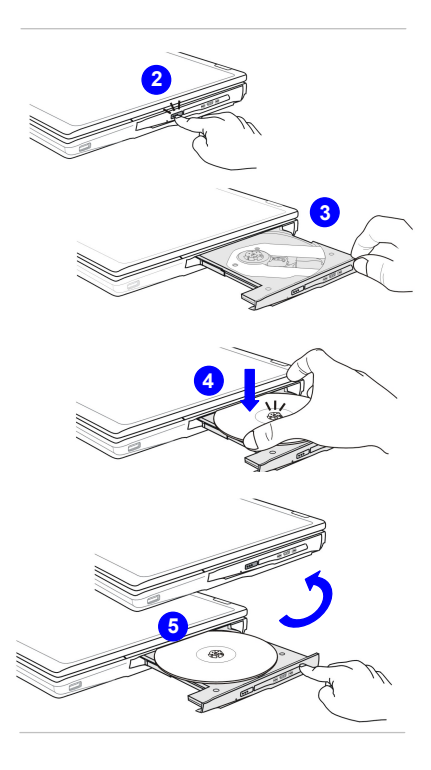

## 3-31

## $\Omega$ G $\Omega$

- *1. Bestätigen Sie, dass die Diskette richtig und sicher in den Schublade gelegt wird, bevor die Schublade geschlossen wird.*
- *2. Lassen Sie den Medienschublade nicht geöffnet.*

**Erste Schritten Medium herausnehmen**<br>
Mit den folgenden Schritten nehmen Sie ein<br>
Medium aus dem optischen Laufwerk<br>
heraus:

- 6. Drücken Sie die Auswerfen-Taste an der Blende des Gerätes; die Medienschublade springt ein Stück heraus.
- 7. Ziehen Sie die Schublade vorsichtig komplett heraus.
- 8. Fassen Sie das Medium mit den Fingern an der Kante, heben Sie es anschließend von der Schublade ab.
- 9. Schieben Sie die Schublade wieder komplett in das Gerät ein.

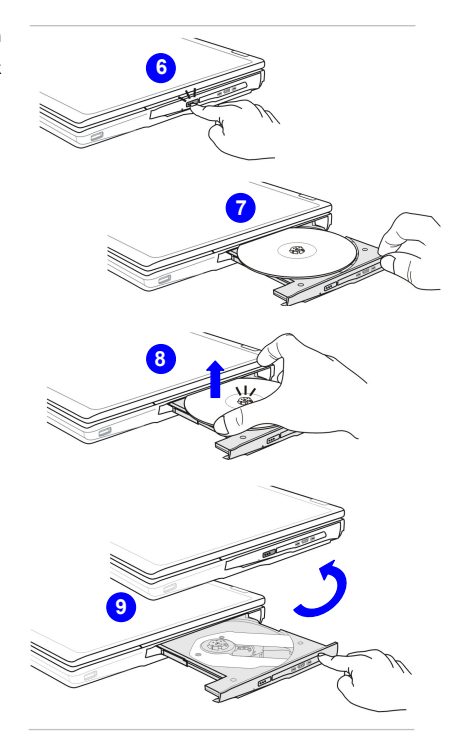

**Externe Geräte anschließen**<br>
An die I/O-Ports (Eingänge/Ausgänge) können Sie unterschiedliche Peripheriegeräte anschließen.<br>
Die hier aufgelisteten Geräte dienen lediglich zur Veranschaulichung.

## **Peripheriegeräte anschließen**

## **USB-Geräte anschließen**

Ihr Notebook ist mit USB-Ports zum Anschluss verschiedener USB-Geräte ausgestattet - zum Beispiel Mäuse, Tastaturen, Digitalkameras, Webcams, Drucker, externe Laufwerke, usw. Zum Anschluss solcher Geräte installieren Sie zuerst die entsprechenden Gerätetreiber (sofern erforderlich) und schließen das jeweilige Gerät anschließend an Ihr Notebook an. Ihr Notebook kann installierte USB-Geräte automatisch erkennen. Falls ein Gerät nicht erkannt werden sollte, aktivieren Sie das USB-Gerät manuell, indem Sie das **Startmenü** öffnen, die **Systemsteuerung** aufrufen und das neue Gerät über **Hardware** hinzufügen.

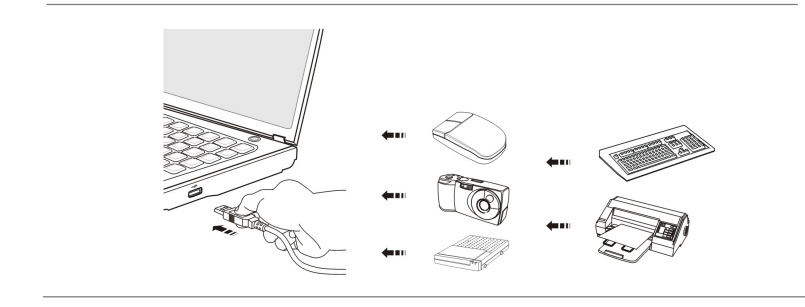

Externe Anzeigegeräte Anschließen<br>An den 15-poligen D-Sub-VGA-Port können Sie einen externen Monitor oder ein anderes<br>VGA-kompatibles Gerät (z. B. einen Projektor) anschließen und so für eine größere Bilddarstellung<br>sorgen

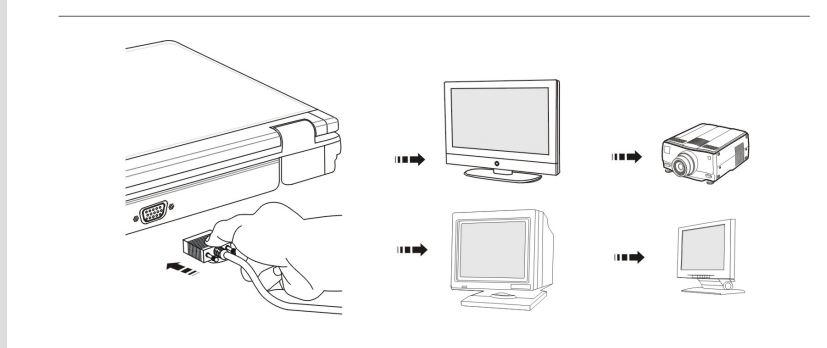

Ihr Notebook ist mit einem HDMI-Port ausgestattet, an den Sie Anzeigegeräte mit höherer<br>Auflösung anschließen können. HDMI (High Definition Multimedia Interface Support) ist ein neuer<br>Schnittstellenstandard für PCs, Anzeig überträgt.

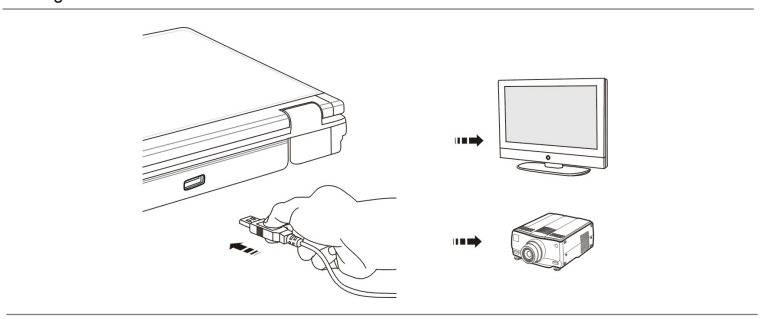

Zum Anschließen eines externen Anzeigegerätes überzeugen Sie sich zunächst davon, dass sowohl Notebook als auch externes Anzeigegerät ausgeschaltet sind, erst dann schließen Sie das Anzeigegerät an Ihr Notebook an.

Nachdem die Verbindung hergestellt wurde, schalten Sie Ihr Notebook ein - das externe Anzeigegerät sollte automatisch ansprechen. Falls nicht, können Sie den Anzeigemodus mit der Tastenkombination [**Fn**] + [**F2**] umschalten. Alternativ können Sie den Anzeigemodus auch über den Anzeigeeinstellungen-Dialog des Windows-Betriebssystems konfigurieren.

**Erste Schritter Schritter Schrittelsen**<br> **EXAN Verwenden**<br>
Über den RJ-45-Anschluss können Sie LAN-Geräte (LAN = lokales Netzwerk) wie einen Hub,<br>
The Uber den RJ-45-Anschluss können Sie LAN-Geräte (LAN = lokales Netzwerk Switch oder Gateway an Ihr Notebook anschließen und einem Netzwerk beitreten.

> Weitere Hinweise und detaillierte Schritte zum Anschluss an ein LAN erhalten Sie von Ihrem IT-Experten oder Netzwerkadministrator.

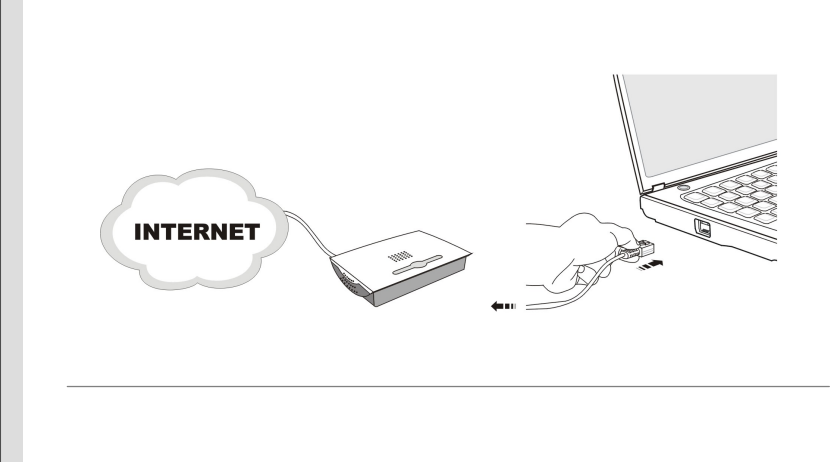

WLAN Verwenden (optional)<br>
Der Alleskönner-PC ist mit einem WLAN-Modul ausgestattet, mit dem Sie schnelle, kabellose<br>
Datenübertragungen über den IEEE 802.11-Standard realisieren können. Dadurch können Sie sich<br>
in einem w

Durch 64- oder 128-Bit-WEP-Verschlüsselung (Wired Equivalent Privacy) und WPA-Verschlüsselung erreichen Sie auch bei kabelloser Netzwerkanbindung einen hohen Sicherheitsstandard zum Schutz Ihrer Daten.

Weitere Hinweise und detaillierte Schritte zum Anschluss an ein LAN erhalten Sie von Ihrem IT-Experten oder Netzwerkadministrator.

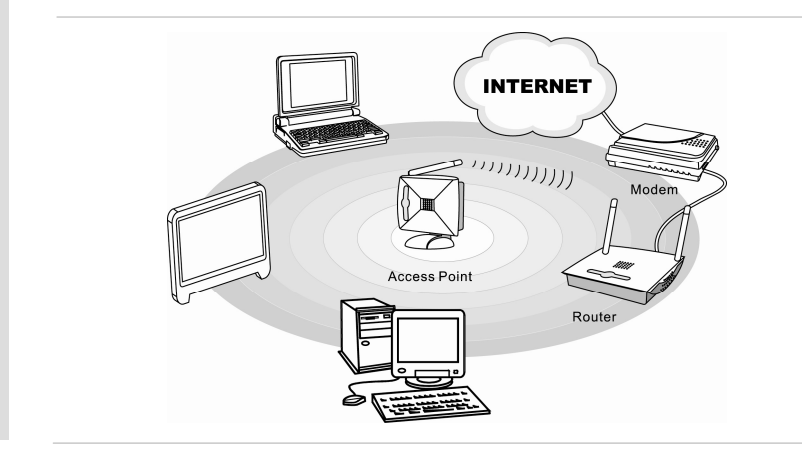

Russel Bluetooth Verwenden (optional)<br>
Über optionale USB-Bluetooth-Module können Sie Verbindungen zu unterschiedlichsten<br>
Bluetooth-Geräten aufbauen. Über Bluetooth können Sie Verbindungen zu Geräten wie<br>
Mobiltelefonen, eine sichere, weltweit lizenzfreie Funkverbindung im 2,4-GHz-ISM-Bereich (einem Frequenzbereich, der für kommerzielle, wissenschaftliche und medizinische Anwendungen vorgesehen ist) aufbauen und Daten übertragen.

> Weitere Hinweise und detaillierte Schritte zur Anwendung der Bluetooth-Funktionalität erhalten Sie von Ihrem IT-Experten oder Netzwerkadministrator.

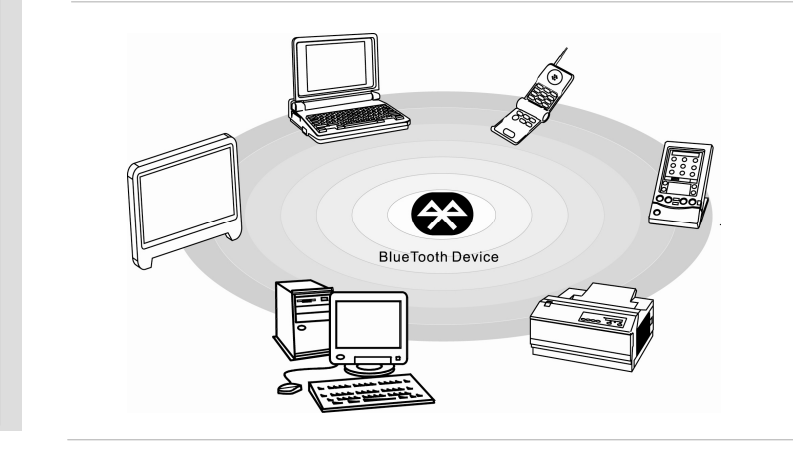

ExpressCard-Installation<br>
In Notebook verfügt über einen ExpressCard -Steckplatz. Die neue ExpressCard -Schnittstelle<br>
The Unit of the Konventionelle PC Card-Schnittstelle an Geschwindigkeit. Die ExpressCard<br>
-Technologie **Bandbreite** 

> Nachstehend finden Sie einige grundlegende Hinweise zur Installation und zum Entfernen einer ExpressCard. Weitere Informationen finden Sie in der mit der ExpressCard gelieferten Dokumentation.

## **ExpressCard entfernen**

- 1. Schauen Sie sich den ExpressCard -Steckplatz Ihres Notebooks an. Eventuell befindet sich eine Dummy-Karte im Steckplatz; diese wird wie eine reguläre ExpressCard entfernt; siehe unten.
- 2. Drücken Sie die Karte leicht hinein; sie springt nun ein Stück heraus.
- 3. Ziehen Sie die Karte aus dem Steckplatz
- 4. Leerer Steckplatz

## **ExpressCard installieren**

- 5. Schieben Sie die Karte (meist mit der beschrifteten Seite nach oben) in den Steckplatz
- 6. Schieben Sie die Karte in den Steckplatz, bis sie einrastet und fest sitzt

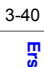

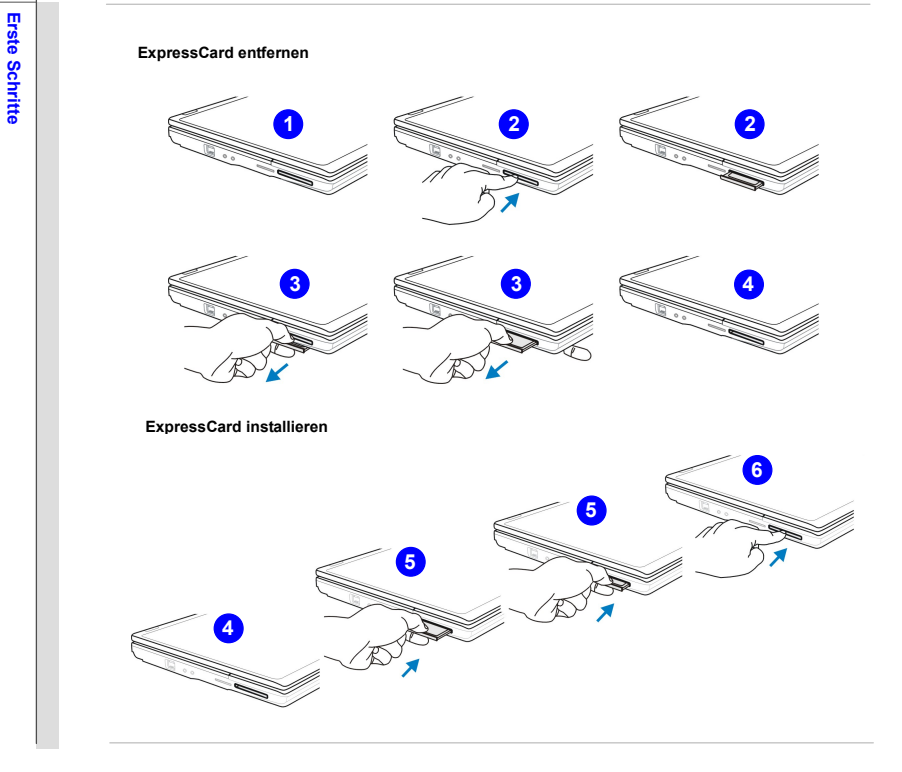

**Erste Schritter<br>
Erste Schritter Schritter Schritter Schritter Industrier Auf <b>Aufrüstung**<br>
Hier ist zu merken, dass das Speicher, die Festplattenlaufwerk, WLAN / Bluetooth Module und der Akku vorinstalliert in den Produkt, das Benutzer gekauft wurden, kann durch Benutzeranforderung erweiterungsfähig oder austauschbar sein.

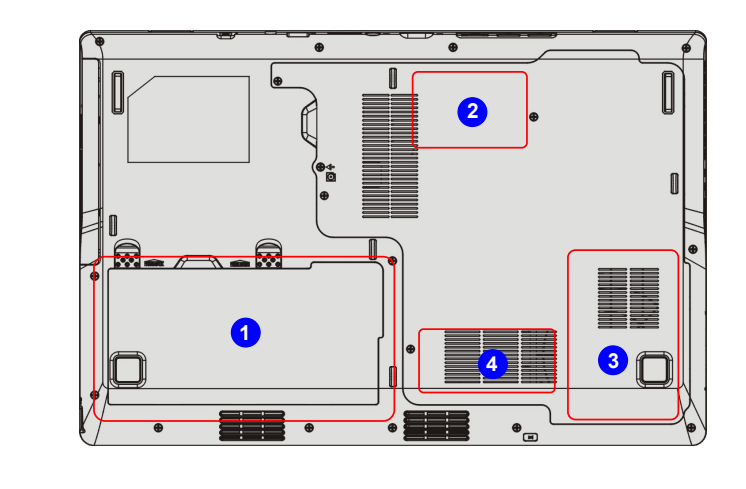

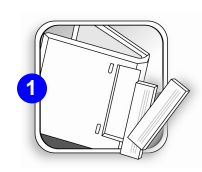

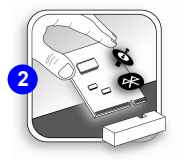

ERSTE IHR Notebook ist mit einem Lithium-Ionen-Akku mit hoher<br> **ERSTE IN STEER IN STEER IN STEER IN STEER IN STEER IN STEER IN STEER IST AND STEER IN STEER IS A NUTZERN.**<br>
Nutzern.

Weitere Informationen dazu findet ihr im Using Battery power, um den Akku zu ersetzen.

Der Alleskönner-PC ist mit einem WLAN/ Bluetooth -Modul ausgestattet, und das Modul kann durch Vertrageshändler oder Service—Center erweiterungsfähig und austauschbar sein.

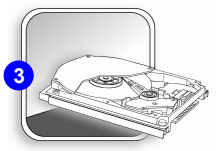

Ihr Notebook ist mit einer Festplatte ausgestattet, unddie Speichergeräte kann durch Vertrageshändler oder Service—Center erweiterungsfähig und austauschbar sein.

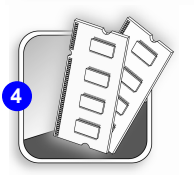

Zusätzliches Speichermodul kann durch Vertrageshändler oder Service—Center angebracht werden, um die Leistung dieses Notebooks, abhängig von der Spezifikation Beschränkung zu erhöhen.

Um mehr über Upgrade-Beschränkung zu erlemen, beziehen Sie bitte sich die auf Spezifikation<br>
im Benutzerhandbuch. Für weiteren Informationen über die gekauften Produkt, bitte wenden<br>
Sie sich an dem lokalen Händler<br>
Sie si

Nicht versuchen Sie, einen Bestandteil des Produktes zu upgraden oder zu ersetzen, wenn Sie nicht eine autorisierte Händler- oder Dienstleistungszentrum sind, da sie die Garantielücke verursachen kann. Es wird dringend empfohlen, um mit der autorisierten Händler- oder Dienstleistungszentrum für jedes mögliches Upgrade oder Ersetzen in Verbindung aufzunehmen.

## KAPITEL 4

**BIOS-Setup** 

## **BIOS-Setup**<br> **Wann Benutzen Sie das BIOS-Setup?**<br>
Sie brauchen das BIOS-Setup, wenn:<br>
Sie brauchen das BIOS-Setup, wenn:

- Eine Fehlermeldung beim Systemstart auf dem Bildschirm erscheint und Sie zum Starten des Setups auffordert.
- Sie die Standardeinstellungen bestimmter Systemvorgaben ändern möchten.
- Sie die BIOS-Standardeinstellungen wiederherstellen möchten.

## **So Starten Sie das BIOS-Setup?**

Zum Aufrufen des BIOS-Setup-Programms schalten Sie das Notebook ein und drücken die [Entf]-Taste, während der Selbsttest läuft.

Falls die entsprechende Meldung verschwindet, bevor Sie reagieren konnten und Sie das BIOS-Setup dennoch ausführen möchten, starten Sie das System neu, indem Sie es entweder ausund wieder einschalten oder die Tasten [Strg] + [Alt] + [Entf] gleichzeitig drücken.

Bitte beachten Sie, dass die Bildschirmfotos und Einstellungsoptionen in diesem Kapitel lediglich zur Veranschaulichung dienen. Die tatsächlichen Einstellungsbildschirme und -optionen Ihres Notebooks können je nach BIOS-Version unterschiedlich ausfallen.

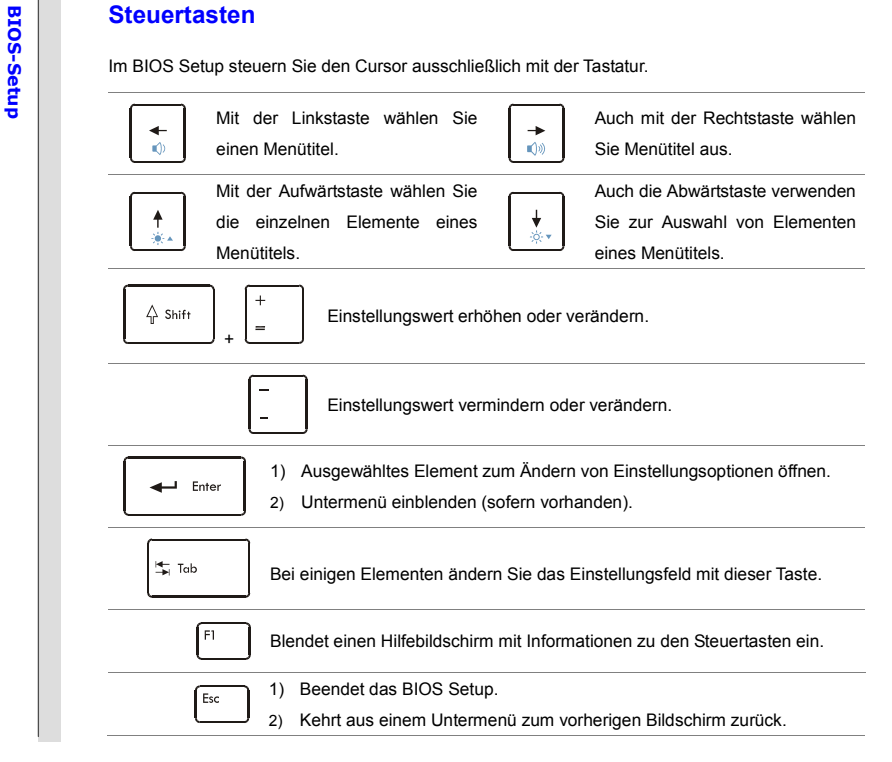

**BIOS-Setup Menü**<br>Sobald das BIOS Setup aufgerufen ist, erscheint das Hauptmenü auf dem Bildschirm. Hier können<br>Sie weitere Menüs durch Auswahl aufrufen.

## **BISO SETUP UTILITY** Main Advanced Security Boot Exit Marketing Name<br>Model Name [Wed 05/20/2009] **System Date**  $[$  :08:53] > Serial ATA [Hard Disk]<br>[ATAPI CDROM] > Serial ATA E System Information ++:Select Screen<br>++ :Select Item<br>Enter: Gelect<br>+/-: Change Opt.<br>F1: General Help **F2: Previous Values<br>F9: Optimized Default**

## **Main Menu (Hauptmenü)**

Zeigt allgemeine Informationen zum System; unter anderem BIOS-Version, CPU-Eigenschaften, Speichergröße und die Einstellungen von Systemzeit und Systemdatum.

## **Advanced Menu (Erweitert-Menü)**

Hier können Sie die erweiterten Einstellungen angeben, z.B. das Notebook des Eingieverbrauch, der USB-/ PCI-Geräte, um eine bessere Leistung zu erzielen.

## **Security Menu (Sicherheit-Menü)**

Die Einstellungen des Supervisor- und Benutzer-Passworts installieren oder löschen.

## **Boot Menu (Systemstart-Menü)**

Zum Festlegen von Systemstart-Typ und Systemstart-Reihenfolge.

## **Exit Menu (Beenden-Menü)**

Zum Speichern oder Verwerfen von Änderungen beim Verlassen des BIOS-Setups.

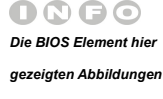

*dienen lediglich zur* 

*Veranschaulichung.*

**BIOS-SETUP IN MENU (Hauptmenü)**<br> **System Date (Systemdatum)**<br> **Hier können Sie das Systemdatum einstellen. Das Datumsformat:<br>
E (Wochentag:Monat:Tag:Jahr].** 

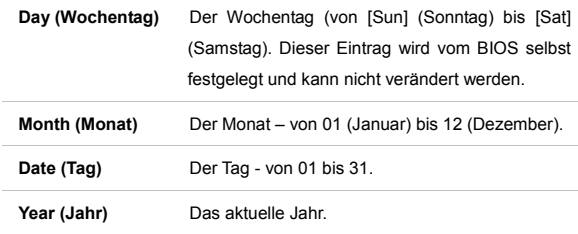

### $\bullet$ **System Time (Systemzeit)**

Hier können Sie die Systemzeit einstellen. Die Systemuhr läuft ständig; egal, ob Sie den PC abschalten oder in den Schlafmodus versetzen. Das Eingabeformat: [Stunde:Minute:Sekunde].

### $\bullet$ **Serial ATA (Serial-ATA)**

Die Menüpunkte zeigen die Typen der im Notebook installierten SATA-Geräte. Drücken Sie [Eingabe], um ein Fenster aufzurufen, dass detaillierte Informationen zu den Geräten, inklusive des Gerätenamens, Verkäufers, LBA Modus PIO Modus und so weiter.

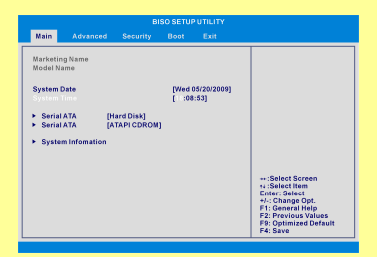

### **System Information (Systeminformationen)**

Hier finden Sie Informationen zur Firmware, zum Prozessor und zum Systemspeicher.

4-6BIOS-Setup **BIOS-Setup** 

### **Legacy USB Support PCI Latency Timer [ ] Enabled[64] Advanced Security Boot Exit Enter: F2: F9: F4: SelectChange Opt. General HelpPrevious ValuesOptimized Default :Select Screen:Select ItemBISO SETUP UTILITY**

Advanced Menu (Erweitert-Menü)<br>
• Intel(R) SpeedStep(tm) tech. (Intel(R) SpeedStep(tm)-Technologie)<br>
• Intel(R) SpeedStep(tm) tech. (Intel(R) SpeedStep(tm)-Technologie)<br>
• Hier können Sie die Intel SpeedStep-Technologie ei grundsätzlich in einem Stromsparmodus (der Prozessor arbeitet bei FSB400-600MHz oder FSB533-800MHz). Wenn Sie die Prozessorleistung optimieren möchten, stellen Sie dieses Element auf **Enabled (Aktiviert)** ein; die Prozessorgeschwindigkeit wird nun je nach Auslastung durch Betriebssystem und Anwendungen gesteuert. Mögliche Einstellungen: **Enabled** und **Disabled**.

### ٠ **PCI Latency Timer (PCI-Latenztimer)**

Dieses Element steuert, wie lange ein einzelnes PCI-Gerät Kontrolle über den Bus erhält, bevor ein anderes Gerät übernimmt. Wenn Sie höhere Werte einstellen, können die einzelnen PCI-Geräte Transaktionen über längere Zeit ausführen und damit die Effektivität der PCI Bandbreite verbessern.

 Wenn Sie eine bessere PCI-Leistung erzielen möchten, sollten Sie hier höhere Werte wählen. Mögliche Einstellungen: **32, 64, 96, 128, 160, 192, 224** und **24**.

## 4-8BIOS-Setup **BIOS-Setup**

## **Legacy USB Support (Unterstützung Älterer USB-Geräte)**

Wenn Sie **Enabled** wählen, können Sie USB-Geräte wie Maus, Tastatur oder externe Datenträger im DOS-Modus verwenden; auch lässt sich das System von einem USB-Gerät aus starten. Mögliche Einstellungen: **Enabled**, **Disabled** und **Auto**.

**BIOS-Security menu (Sicherheit-Menü)<br>
<sup>Change</sup> Supervisor Password (Supervisor-Kennwort Ändern)<br>
<sup>2</sup> <b>Change Supervisor Password (Supervisor-Kennwort Ändern)**<br>
<sup>2</sup> Wenn diese Funktion ausgewählt ist, wird die folgende Mel

**Enter New Password**

Geben Sie das Kennwort ein (bis zu achts Zeichen lang) und drücken Sie die [**Enter]**-Taste. Ein eventuell zuvor eingegebenes Kennwort wird durch das hier eingegebene Kennwort ersetzt und im CMOS (Speicherbereich für BIOS-Daten) abgespeichert. Sie können auch **[ESC]** drücken, wenn Sie kein Kennwort eingeben und die Eingabe abbrechen möchten.

Wenn das Supervisor-Kennwort festgelegt wurde, erscheint ein neues Element, **Change User Password** (Ändern von Benutzerkennwort) und **Password Check** (Kennwortprüfung) im Menü.

Wählen Sie "Change User Password", um das Benutzerkennwort zu ändern oder zu löschen.

Bitte beachten Sie, dass Sie mit dem **Supervisor-Kennwort** in das BIOS Setup gelangen und Einstellungen ändern können; mit dem **Benutzerkennwort** können Sie das BIOS Setup zwar aufrufen, jedoch keine Einstellungen ändern.

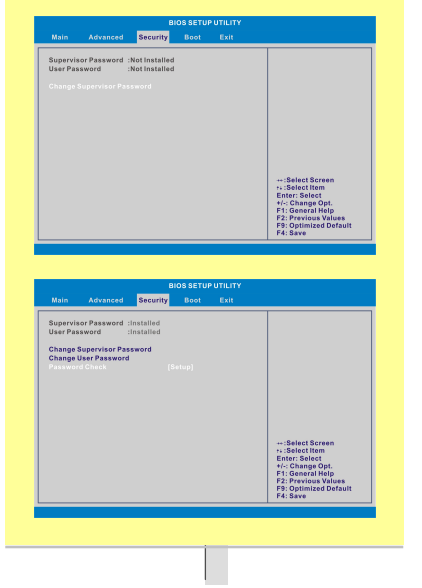

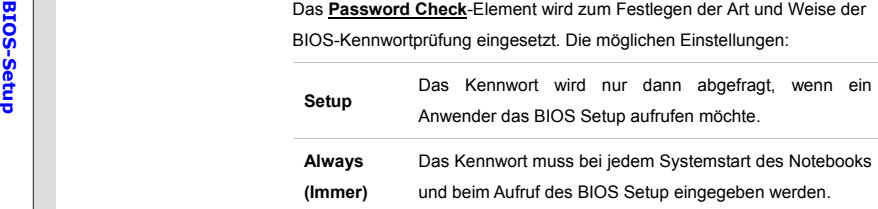

Um ein bestehendes Kennwort zu löschen, drücken Sie bei der Kennworteingabe einfach auf [**Enter**]. Eine Meldung bestätigt die Löschung des alten Kennwortes. Wenn die Kennworteingabe deaktiviert ist, können Sie das System starten oder das BIOS Setup aufrufen, ohne ein Kennwort eingeben zu müssen. Bitte beachten Sie, dass Sie mit dem Supervisor-Kennwort in das BIOS Setup gelangen und Einstellungen ändern können; mit dem Benutzerkennwort können Sie das BIOS Setup zwar aufrufen, jedoch keine Einstellungen ändern.

**BIOS-SET BOOT MENU (Systemstart-Menü)<br>
<sup>2</sup>Boot Settings Configuration (Systemstartkonfiguration)<br>
<sup>2</sup>Zur Konfiguration von Einstellungen, die beim Systemstart wirksam sind.<br>
21 Martin 21 Martin 1999 - 21 Martin 1999 - 21** 

### $\bullet$ **Boot Device Priority (Systemstart-Gerätepriorität)**

Hier können Sie die Reihenfolge der BootGeräte ansehen, die BIOS zum Laden des Betriebssystems anspricht.

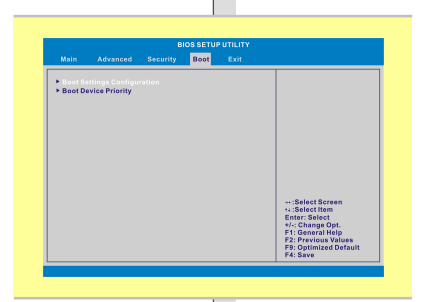

- **BIOS-SEXIT MENU (Beenden-Menü)<br>
<b>Exit & Save Changes (Beenden, Änderungen Speichern)**<br> **Exit & Save Changes (Beenden, Änderungen Speichern)**<br>
Speichert die Änderungen und verlässt das BIOS Setup.
	- $\bullet$  **Exit & Discard Changes (Beenden, Änderungen Verwerfen)**  Verlässt das BIOS Setup, ohne die Änderungen zu speichern.
	- $\bullet$  **Discard Changes (Änderungen Verwerfen)**  Verwirft sämtliche Änderungen und lädt die vorherige Konfiguration neu.
	- $\bullet$ **Load Setup Defaults (Setup-Standardwerte Laden)**

Mit diesem Element laden Sie die Werksvorgaben.

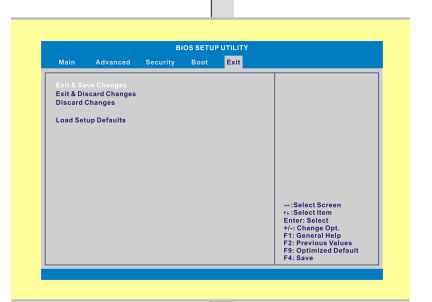